# **ODU User's Guide The First Edition**

**Copyrights by OracleODU.com** 

**2011.4** 

#### 目录

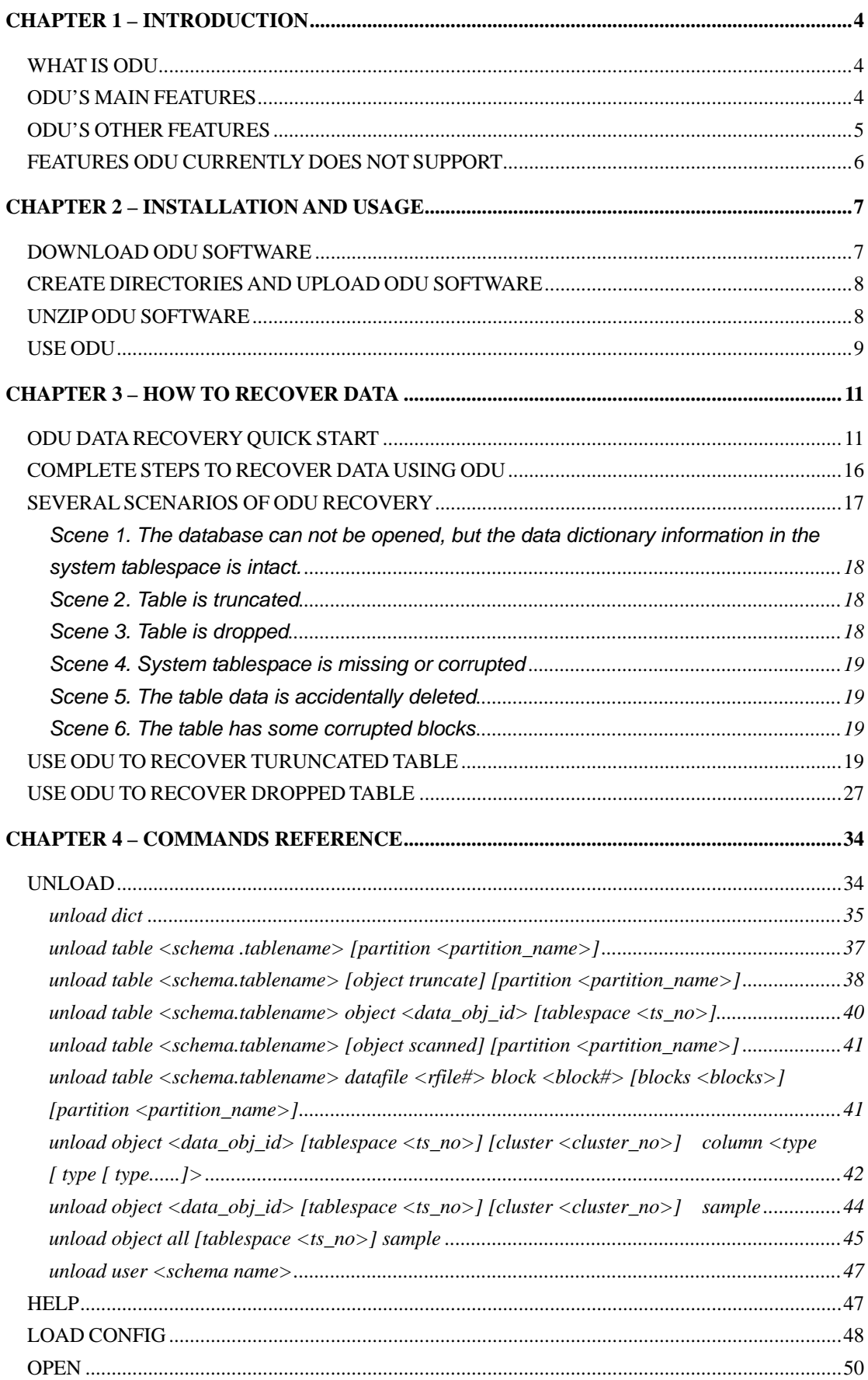

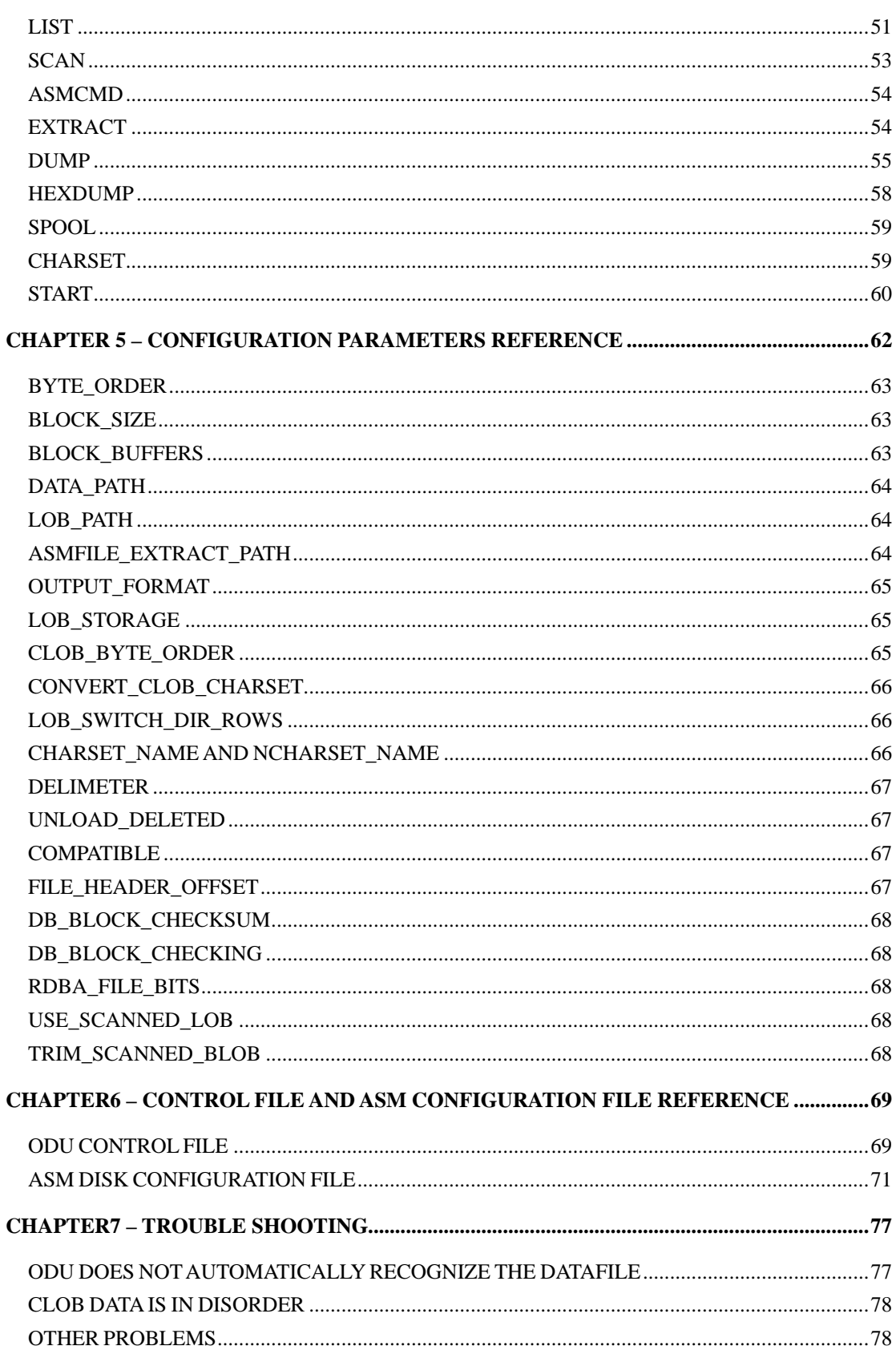

### <span id="page-3-0"></span>**CHAPTER 1 – INTRODUCTION**

# **WHAT IS ODU**

The full name of ODU is Oracle Database Unloader, a tool developed by OracleODU. Similar to DUL (a famous Oracle database recovery utility), ODU can unload data from a complete crashed or corrupted database, even if the database cannot be started anymore or the database itself cannot access the data for whatever reason. We have used it in several real life situations already (customers with a crashed database and no backup), with 100% success rate. In some real cases, DUL can not unload all the important data, but ODU can.

In reality there is always a lot of accidents, the data is accidentally deleted, the database corruption caused by damaged hardware, the ASM disk is incorrectly formatted, etc., in the case of no backup, ODU can directly read the Oracle database datafiles or directly access to the ASM disks, recover all good data intact to avoid the loss of data.

# **ODU'S MAIN FEATURES**

- Bypass Oracle's database engine, extracting data directly at the block level.
- Supports ASM ODU can unload data directly from ASM disks even all the diskgroups are dismounted.
- Supports extract files of any type directly from ASM disks even all the diskgroups are dismounted, including datafile, redo log, archive log, etc.
- Supports Oracle RDBMS versions 7, 8i, 9i, 10g and 11g.
- Supports multiple database platforms, including AIX, LINUX, HPUX, SOLARIS, WINDOWS and so on. Supports cross-platform unloading, for example unloading AIX based datafiles on a Windows host.
- Supported data types: NUMBER, CHAR, VARCHAR2, NCHAR, NVARHCAR2, LONG, DATE, RAW, LONG RAW, BLOB, CLOB, TIMESTAMP (9i +), BINARY FLOAT, BINARY DOUBLE (10g +).
- Fully support LOB:
	- Supports CLOB, NCLOB and BLOB
	- Supports CLOB big endian and little endian byte order
	- Supports partitioned and subpartioned LOBs
	- Supports different chunk sizes of different LOB columns in the same table
	- CLOB data can be exported to the same file with other columns, or stored in a separate file
	- LOBs are still be able to export even the SYSTEM tablespace is not available
	- LOBs are still be able to export even the associated lob index is corrupted
- Supports various types of tables, including ordinary HEAP table, IOT table, CLUSTER

<span id="page-4-0"></span>table.

- Supports IOT, supported IOT types are:
	- Ordinary IOT
	- Compressed IOT
	- IOT with overflow segments
	- Partitioned and subpartitioned IOT
	- IOT's are only supported when the SYSTEM tablespace is available
- Supports compressed table.
- Supports data recovery of truncated table.
- Supports data recovery of dropped table.
- Automatic acquisition of data dictionary information if SYSTEM tablespace is not totally corrupted.
- Supports data recovery in the absence of SYSTEM tablespace and data dictionary corruption. If data dictionary is not available, ODU can automatically determine the data type of a data column.
- Supports BigFile tablespace in Oracle 10g and above.
- Fully support for 64-bit systems, supports more than 4G size of the datafiles.
- Supports bad file copy even the operating system command (for example, cp) can not copy successfully.
- Supports different block size of datafiles in the same database.
- Supports conversion between various character sets, can convert CLOB, NCLOB, NVARCHAR2 column type of data to the specified character set correctly.
- Auto detection of tablespace number, file number and block size of datafiles.
- Export data formats including both plain text and DMP file. When exporting to plain text, ODU can generate the necessary sql statements for creating table and control file used for SQL\*Loader automatically.
- Simulated dump block function of the Oracle, can dump data blocks from datafiles.
- Supports DESC command to a table to display the column definition.
- Supports to list all table partitions and subpartions.

# **ODU'S OTHER FEATURES**

In addition to these functional characteristics, ODU also has the following characteristics:

#### ¾ **Faster recovery rate, less memory usage**

ODU is written in C language, which is the fastest and most efficient memory usage in all major languages. ODU can achieve the same speed of data analysis with the Oracle software itself. ODU also perform some functions in parallel to increase the speed of recovery. ODU supports command file, you can improve data recovery speed by using different command file and parallel execution. When conducting data recovery in the above way, you can greatly reduce the required time, thereby reducing data loss and damage due to the business stop time.

<span id="page-5-0"></span>ODU is very easy to use, only needs simple configuration plus two or three commands to restore data. When the data is damaged or lost, you can use the ODU to recover it without the specialized training and long learning curve.

#### ¾ **Stable operation**

ODU can automatically detect and skip the bad blocks in the database, to avoid the abnormal exit by corrupt block parsing and maintain the stability of data recovery.

# **FEATURES ODU CURRENTLY DOES NOT SUPPORT**

- $\triangleright$  11g Securefiles
- $\triangleright$  Encrypted data using the Oracle TDE
- $\triangleright$  BFILE
- ¾ NESTED TABLE, user-defined data types

Data recovery is not affected because these types of data are rarely used.

### <span id="page-6-0"></span>**CHAPTER 2 – INSTALLATION AND USAGE**

Just three simple steps to complete the installation of ODU.

# **DOWNLOAD ODU SOFTWARE**

You can download the latest version of ODU from <http://www.oracleodu.com/en/download>. When you download ODU, you need to make sure the platform you want to run it. ODU software installation packages are named as follows:

odu <version> <platform>.zip

or

odu\_<version>\_<platform>.tar.gz

If the version number contains the keyword "trial", means it is the trial version.

For example:

- $\Diamond$  odu 413 hp ia64.tar.gz means that ODU is enterprise version, run in HP-UX operating system on Itanium platform, the version number is 4.1.3.
- $\diamond$  odu trial 411 hp ia64.tar.gz means that ODU is trial version, run in HP-UX operating system on Itanium platform, the version number is 4.1.1.
- $\diamond$  odu 413 linux x86.tar.gz means that ODU is enterprise version, run in Linux operating system on x86 platform, the version number is 4.1.3.
- $\diamond$  odu 413 win32.zip means that ODU is enterprise version, run in 32-bit Windows operating system, the version number is 4.1.3.

#### $\overline{\mathbf{w}}$  $\overline{\phantom{a}}$  Tips:

Most of the new version of the operating system are compatible with the software on low version, while the high number (64 bit) platform can be able to run the low number (32 bit) platform software. For example, odu\_413\_win32 is able to run on all Windows 2000/xp/2003/Win7 operating system, regardless of operating system is 32-bit or 64-bit. The odu\_413\_linux\_x86 can also be able to run on the major Linux distributions, regardless of operating system is 32-bit or 64-bit.

# Tips:

When using IE browser to download ODU, the extension of the ODU installation package may be automatically changed from tar.gz to tar.tar, for such a change, please change the file extension back to tar.gz manually.

#### <span id="page-7-0"></span> $\overline{\mathcal{U}}$ Tips:

**The difference between ODU Enterprise Version and ODU Trail Version**——ODU trial version only works for testing, learning and validation, it can only unload the data in SYSTEM tablespace, for the data in other tablespaces, it only unloads a small amount of data to verify the data recoverability. The enterprise version can be able to unload all the data which can be recovered after you get license.

# **CREATE DIRECTORIES AND UPLOAD ODU SOFTWARE**

Create the directory to install the ODU software on the target system. Download the ODU software installation package via ftp/sftp and upload it to the directory. Just download, unzip and copy the installation package to the directory if the target system is Windows.

Recommend to use the Oracle software owner (usually Oracle) to install the ODU software. If use other users, ODU may not be able to read the target datafiles.

ODU installation directory includes the subdirectory odu. If you plan to install the ODU to directory /oracle/odu, you need to create directory /oracle and copy the ODU software installation package to directory /oracle.

ODU software itself is not much hard disk space required, 10MB of space is sufficient. But the space required for ODU metadata (mainly the data dictionary) which is generated during the unload operation depends on the database size. However, 200MB is usually enough.

### **UNZIP ODU SOFTWARE**

For ODU installation package in Windows, use winzip, winrar or 7zip to unzip the package into the specified directory. For the installation package in Linux/Unix, use the gunzip and tar command to unzip it.

For example, if you plan to install the ODU into directory /oracle/odu in Linux, the installation package has been already copied to directory /oracle, then you can use the following commands:

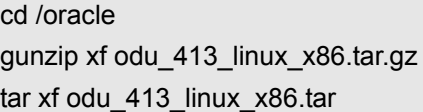

After decompression of ODU installation package, you will usually find the following files and directories:

- <span id="page-8-0"></span> $\Diamond$  odu # ODU executable file, which is the main program.
- $\div$  config.txt # ODU configuration file.
- $\Diamond$  control.txt # ODU control file, used to specify Oracle datafiles.
- $\Diamond$  asmdisk.txt # ASM disk configuration file, used to specify ASM diskgroups and ASM disks.
- $\div$  lib # ODU library directory, do not have this directory in some platforms.
- $\Diamond$  data  $\qquad$  # ODU default data directory, used to store recovered data.

After decompression of ODU installation package, the ODU main program may not be able to execute due to the lack of correct permission, in this case, use the following commands (assuming ODU is installed in /oracle/odu):

cd /oracle/odu

ls -l odu

-rwxr-xr-x 1 oracle oinstall 2677388 Apr 1 23:24 odu

If the above results show that the ODU does not have "x" attribute, you need to execute the following command:

chown u+x odu

# **USE ODU**

After the installation is complete, enter into the ODU installation directory, for Windows, you can enter into the ODU command interface by running odu.exe directly; and for Linux/Unix system, execute the command ./odu for the same purpose. However, part of the operating system may report an error similar to the following:

./odu: error while loading shared libraries: libiconv.so.2: cannot open shared object file: No such file or directory

This is due to the library files needed to execute ODU is not in the search path. Execute the following command: export LD\_LIBRARY\_PATH = <ODU installation directory>/lib:\$ LD\_LIBRARY\_PATH, and then run the command ./odu again (please replace the <ODU installation directory> by the actual ODU installation directory).

In Solaris and HP-UX, this environment variable is LD LIBRARY PATH, but in AIX, this environment variable is LIBPATH.

The library files which contains in ODU installation package may already exist in the system. To avoid problems caused by different versions of those library files, you can put the ODU lib directory in the front part of the environment variable (LIBPATH or LD\_LIBRARY\_PATH).

To avoid repeated set LD\_LIBRARY\_PATH and LIBPATH, you can add this environment variable to the user's profile file.

After entering into ODU, ODU will display the command prompt ODU>, so that you can enter commands to perform the operation:

#### ODU>

### <span id="page-10-0"></span>**CHAPTER 3 – HOW TO RECOVER DATA**

# **ODU DATA RECOVERY QUICK START**

The following example uses ODU for Linux to recover data from the database using ASM diskgroups. Now assume that the database can not be opened, we need to unload important data from the table SYS.T1.

1、 Update ODU ASM disk configuration file (asmdisk.txt)

Enter into the ODU installation directory and use vi to modify asmdisk.txt:

cd /oracle/odu

vi asmdisk.txt

Adding all the ASM disk device files path and name to the asmdisk.txt:

- 0 /oradata/asm/disk1.dbf
- 0 /oradata/asm/disk2.dbf
- 0 /oradata/asm/disk3.dbf

Note: In this example, the above datafiles are used to simulate the ASM disks in a test environment.

2、 Modify ODU control file control.txt

Enter into the ODU installation directory and use vi to modify control.txt, Adding all the datafiles path and name to the control.txt:

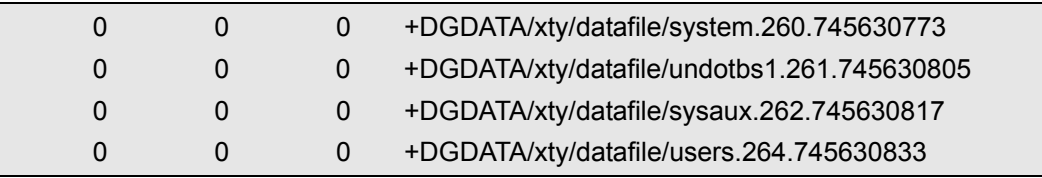

3、 Execute the command ./odu to enter into the ODU command interface:

\$ ./odu

Oracle Data Unloader:Release 4.1.3

Copyright (c) 2008,2009,2010,2011 XiongJun. All rights reserved.

Web: http://www.oracleodu.com

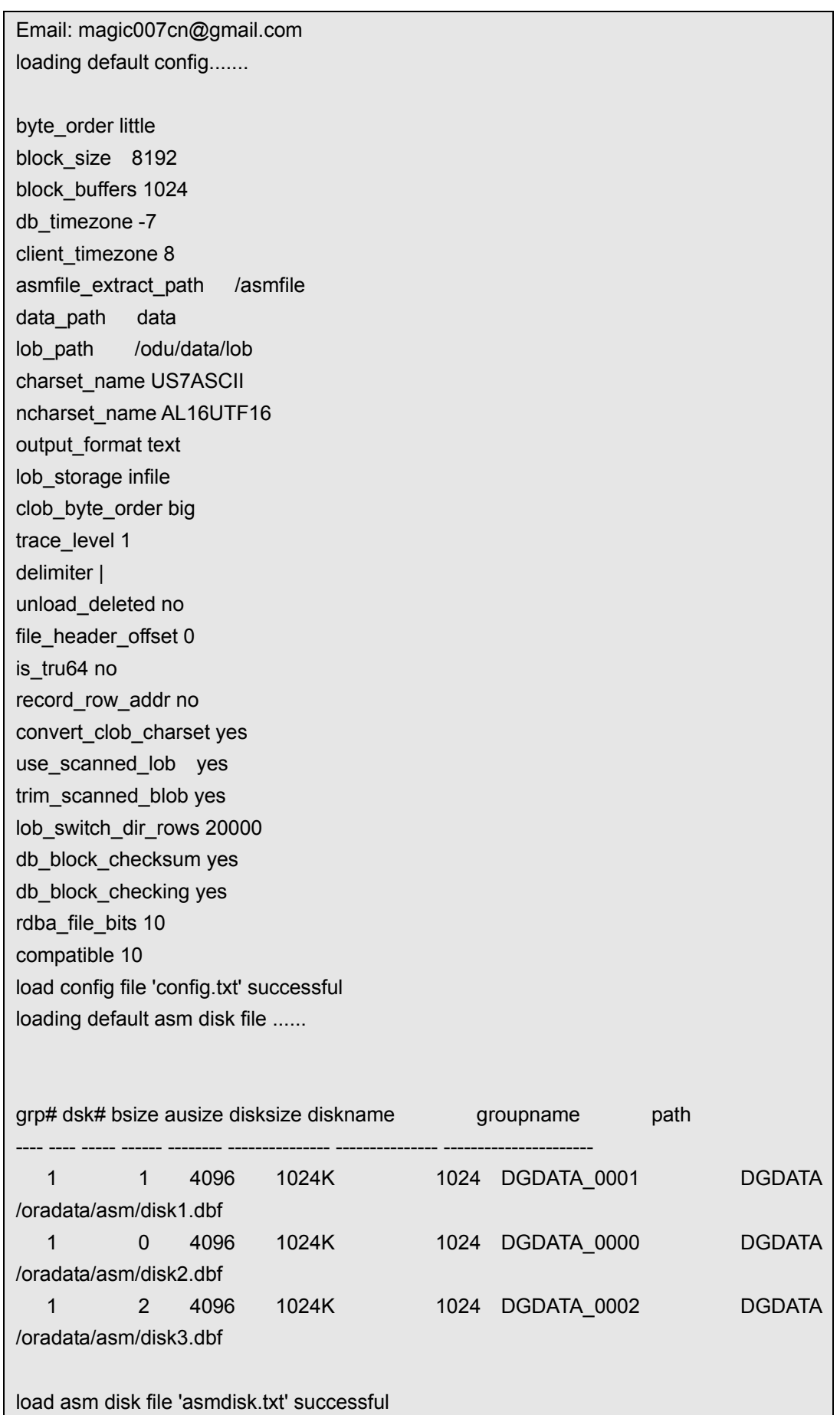

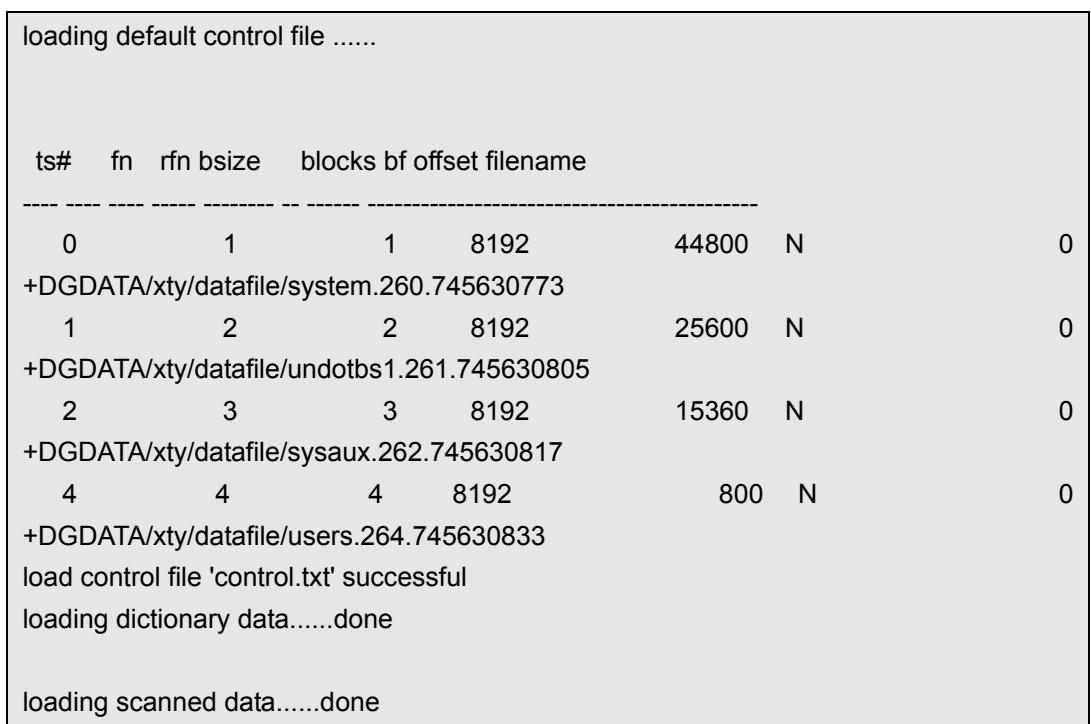

4、 Run command save control:

ODU> save control The file write completed. ODU> exit

The command "save control" will generate a file named oductl.txt in the ODU installation directory, then you can execute the exit command to exit the ODU command interface.

5、 Get license.

Send the file oductl.txt to the specified support mailbox in <http://www.oracleodu.com/en/support> , you will get the license file named oductl.dat, then copy this file to the ODU installation directory.

### Tips:

One license can only recover the data in one database, while the license also has 30-day expiration period, which is to avoid the misuse of ODU to directly access the sensitive data in the Oracle database to ensure data security.

Before the recovery, you only need to get a license once, do not need to repeatedly obtain license for the same database.

For the ODU trial version, you don't need to implement the above steps 4 and 5.

6、 Get data dictionary information.

Re-enter into the ODU command interface, execute the command "unload dict" to get data dictionary information

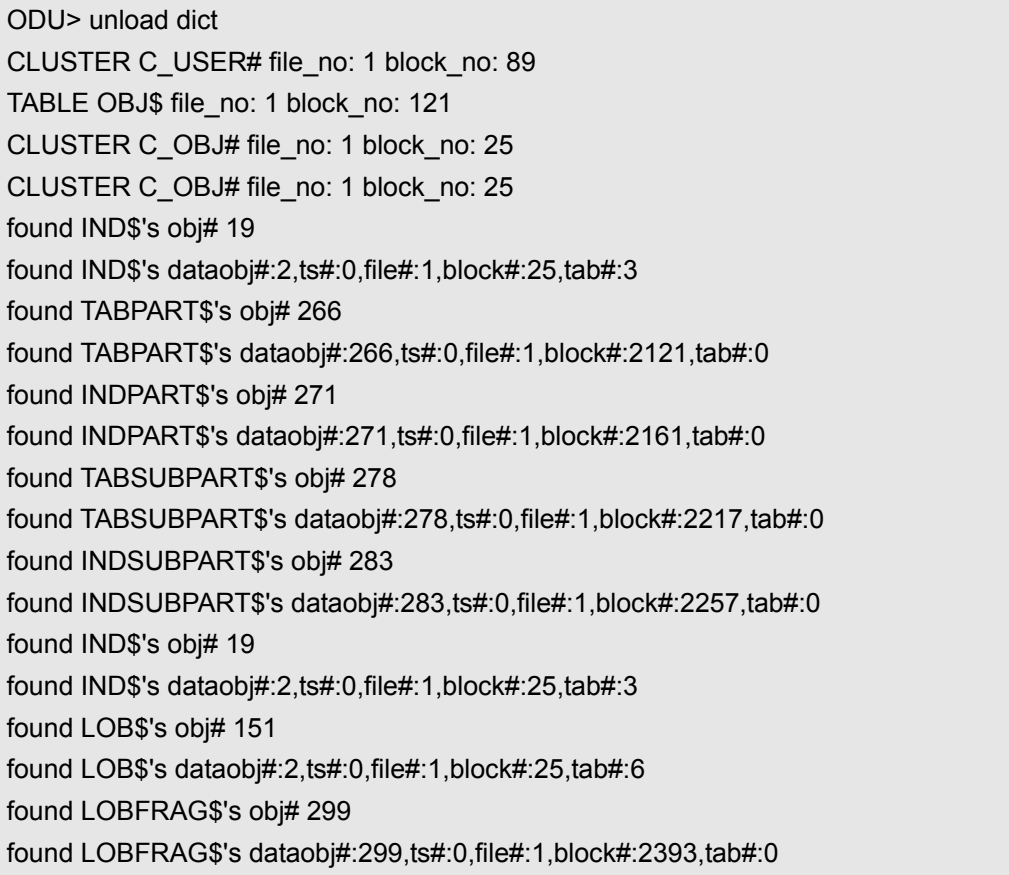

7、 Use the command unload to restore table data.

ODU> unload table sys.t1 Unloading table: T1,object ID: 42138 at 2011-04-07 13:58:41 Unloading segment,storage(Obj#=42138 DataObj#=42138 TS#=4 File#=4 Block#=11 Cluster=0) 41161 rows unloaded At 2011-04-07 13:58:43

You can see that it only takes 2 seconds to restore 41161 rows of table T1 under SYS user.

8、 Import the data into the new database.

You can see 3 files located in subdirectory data in the ODU installation directory:

[oracle@xty data]\$ ls -l total 4800 -rw-r--r-- 1 oracle oinstall 597 Apr 7 13:58 SYS\_T1.ctl

```
-rw-r--r-- 1 oracle oinstall 409 Apr 7 13:58 SYS_T1.sql 
-rw-r--r-- 1 oracle oinstall 4893152 Apr 7 13:58 SYS_T1.txt 
[oracle@xty data]$ cat SYS_T1.sql 
CREATE TABLE "SYS"."T1" 
( 
     "OWNER" VARCHAR2(30) , 
     "OBJECT_NAME" VARCHAR2(128) , 
     "SUBOBJECT_NAME" VARCHAR2(30) , 
     "OBJECT_ID" NUMBER , 
     "DATA_OBJECT_ID" NUMBER , 
     "OBJECT_TYPE" VARCHAR2(19) , 
     "CREATED" DATE , 
     "LAST_DDL_TIME" DATE , 
     "TIMESTAMP" VARCHAR2(19) , 
     "STATUS" VARCHAR2(7) , 
     "TEMPORARY" VARCHAR2(1) , 
     "GENERATED" VARCHAR2(1) , 
     "SECONDARY" VARCHAR2(1) 
); 
[oracle@xty data]$ cat SYS_T1.ctl 
-- 
--Generated by ODU,for table "SYS"."T1" 
-- 
OPTIONS(BINDSIZE=8388608,READSIZE=8388608,ERRORS=-1,ROWS=50000) 
LOAD DATA
INFILE 'SYS_T1.txt' "STR X'0a'" 
APPEND INTO TABLE "SYS"."T1" 
FIELDS TERMINATED BY X'7c' TRAILING NULLCOLS 
( 
     "OWNER" CHAR(30),
     "OBJECT_NAME" CHAR(128),
     "SUBOBJECT_NAME" CHAR(30),
     "OBJECT_ID" ,
     "DATA_OBJECT_ID" ,
     "OBJECT_TYPE" CHAR(19), 
     "CREATED" DATE "yyyy-mm-dd hh24:mi:ss", 
     "LAST_DDL_TIME" DATE "yyyy-mm-dd hh24:mi:ss", 
     "TIMESTAMP" CHAR(19), 
     "STATUS" CHAR(7),
     "TEMPORARY" CHAR(1),
     "GENERATED" CHAR(1), 
     "SECONDARY" CHAR(1)
)
```
<span id="page-15-0"></span>SYS T1.sql is the SQL statements to create table SYS.T1, SYS T1.ctl is the control file used by SQL\*Loader for loading the restored table data into the database, SYS\_T1.txt is the text file which stored actual data of table SYS.T1.

Using Oracle's SQL\*Loader (sqlldr) to load the SYS\_T1.txt into the database to complete the whole recovery process of table SYS.T1.

# **COMPLETE STEPS TO RECOVER DATA USING ODU**

Although the use of ODU to restore the Oracle database data is relatively simple, but in order to complete the data recovery more smoothly and more quickly, we recommend the following steps to complete the recovery operation:

1) Determine the extent of data loss and recovery range.

Determine the extent of data loss before the recovery. Is the need to restore a small amount of table data due to the wrong DROP / TRUNCATE operation, or need to restore a small amount of table data because of the data corruption, or need to recover all the data under a user because the user is dropped, or the database can not be opened so you have to restore the whole database.

2) Determine the extent of database corruption.

You need to confirm whether the datafiles are all available, particularly the SYSTEM tablespace is intact. In the case of using ASM, whether the ASM disks are all available and the ASM diskgroups are able to be mounted. If the SYSTEM tablespace is missing or damaged, or the table/user is dropped, you need to use the particular recovery process which towards this situation. In this case, because of the missing data dictionary, the maintenance staff or developer which is very familiar with the system data and database/table structure is recommended to be involved in data recovery process.

3) Estimate the required storage space and prepare enough space to save the recovered data.

The recovery range has been determined in the first step, estimate the required storage space in such circumstances. If there is not enough storage space, you should seek the help of system administrators or storage administrators to allocate enough space.

4) Collect enough information.

The information includes the path of ASM disk, datafile name, database platform, database version, the existence of the datafile header offset in the case of using raw device.

5) Determine the format of saved recovery data.

ODU supports two types of saved format, one is text file format that can use SQL\*Loader (sqlldr) to import it, and the other one is DMP file format that can use the IMP to import it. If the column data type of the recovered table is complicated, such as a LONG type, LOB type, the VARCHAR2 type with some special characters, the DMP format is recommended.

#### <span id="page-16-0"></span>6) ODU Configuration.

After completing the steps mentioned above, modify ODU configuration parameters according to the collected information, modify ODU control file and ASM disk configuration file (if using ASM).

About ODU configuration parameters, see the following reference chapter on them.

About ODU control file and ASM disk configuration file, see the following reference chapter on them.

7) Get ODU enterprise version License.

Get ODU enterprise version License according to the steps in <http://www.oracleodu.com/en/buy>

8) Use ODU to recover data.

Use the command unload to recover data. About ODU's commands, see the following reference chapter on them.

9) Import and verify the recovered data.

Use the SQL\*Loader (sqlldr) or IMP to import the recovered data into a new database. Not recommended to import into the original database, which is to protect the original data, to avoid reusing the original storage space by the imported data. As long as there is no problems after validating the data, then import the data into the original production database.

#### 10) Create other objects.

After data recovery, you should also create other objects, then the database can be truly used in the production system. These objects include indexes, foreign key constraints and triggers. You also need to create stored procedures and other objects in the case of full database or user recovery.

The following sections provide a detailed description of how to use the ODU's functionality to recover data.

# **SEVERAL SCENARIOS OF ODU RECOVERY**

This section describes several scenarios for data recovery and used ODU commands.

# <span id="page-17-0"></span>**Scene 1. The database can not be opened, but the data dictionary information in the system tablespace is intact.**

- Generate data dictionary information: unload dict
- List users: list user
- Lists all tables under a user: list table username
- Recover a table: unload table username.tablename
- Recover all tables under a user: unload user username

### **Scene 2. Table is truncated**

- Offline the tablespace where the table belongs to
- Generate data dictionary information: unload dict
- Scan extent information: scan extent
- Recover the table: unload table username.tablename object truncate

If the above steps are unsuccessful, continue to perform the following steps:

- List the table's segment header: desc username.tablename
- Find the target data object id: dump datafile file# block block#
- Recover the table: unload table username.tablename object <data\_object\_id>

### **Scene 3. Table is dropped**

- Offline the tablespace where the table belongs to
- Use logminer to excavate the redo log to get the data object id of the dropped table, or use the flashback query to query table SYS.OBJ\$ for the data object id of the dropped table, if you can not get the data object id, according to the following scenario 4 for recovery.
- Scan extent information: scan extent
- If you don't have the table structure information, ODU can automatically determine the column type: unload object data object id sample
- Recover the table: unload object data\_object\_id column coltype coltype…

# <span id="page-18-0"></span>**Scene 4. System tablespace is missing or corrupted**

- Scan extent information: scan extent
- Get sample data: unload object all sample
- Find the required data from the result file sample.txt
- Recover the table: unload object data object id column coltype coltype...

### **Scene 5. The table data is accidentally deleted**

- Set the parameter unload deleted to YES
- Generate data dictionary information: unload dict
- Recover the table: unload table username.tablename

### **Scene 6. The table has some corrupted blocks**

- Generate data dictionary information: unload dict
- Scan extent information: scan extent
- Recover the table: unload table username.tablename object scanned

# **USE ODU TO RECOVER TURUNCATED TABLE**

Truncate table happened accidentally from time to time, ODU offers a convenient way to recover it. As long as the original space is not reused (ie, the original data is not overwritten), the data of the truncated table can be all recovered.

If you find a table is accidentally truncated, and needs immediate restoration. First thing to do is to shutdown the database, or offline the tablespace where the table belongs to, or close all the applications. Just for one purpose, to ensure that the space will not be reused, the original data will not be overwritten.

There are two ways to recover truncated table, one is to use the ODU command "unload table <schema.tablename> object truncate", the other is to manually find the table's data object id before truncate and then use the ODU command "unload table <schema.tablename> object <data\_object\_id> ".

The following is an example to use the first way to recover truncated table:

1) Create two test tables T1 and T2, the data are exactly the same in two tables. The purpose is to facilitate comparison and verify the data after the recovery. Then truncate table T1.

SQL> conn test/test Connected.

SQL> create table t1 as select \* from dba\_objects where rownum<=1000;

Table created.

SQL> create table t2 as select \* from t1;

Table created

SQL> truncate table t1;

Table truncated.

2) Offline the tablespace where the T1 belongs to (in the actual system, if there are some active transactions, the tablespace is not easily to be offline down). Then make a full checkpoint, so that ODU can read the latest data dictionary information.

SQL> select tablespace\_name from user\_tables where table\_name='T1';

TABLESPACE\_NAME ------------------------------

TBS\_TEST

SQL> alter tablespace tbs\_test offline;

SQL> alter system checkpoint;

3) Run the ODU, and unload the data dictionary:

ODU> unload dict CLUSTER C\_USER# file\_no: 1 block\_no: 89 TABLE OBJ\$ file\_no: 1 block\_no: 121 CLUSTER C\_OBJ# file\_no: 1 block\_no: 25 CLUSTER C\_OBJ# file\_no: 1 block\_no: 25 found IND\$'s obj# 19 found IND\$'s dataobj#:2,ts#:0,file#:1,block#:25,tab#:3 found TABPART\$'s obj# 266 found TABPART\$'s dataobj#:266,ts#:0,file#:1,block#:2121,tab#:0 found INDPART\$'s obj# 271 found INDPART\$'s dataobj#:271,ts#:0,file#:1,block#:2161,tab#:0 found TABSUBPART\$'s obj# 278 found TABSUBPART\$'s dataobj#:278,ts#:0,file#:1,block#:2217,tab#:0 found INDSUBPART\$'s obj# 283 found INDSUBPART\$'s dataobj#:283,ts#:0,file#:1,block#:2257,tab#:0 found IND\$'s obj# 19 found IND\$'s dataobj#:2,ts#:0,file#:1,block#:25,tab#:3 found LOB\$'s obj# 151 found LOB\$'s dataobj#:2,ts#:0,file#:1,block#:25,tab#:6 found LOBFRAG\$'s obj# 299 found LOBFRAG\$'s dataobj#:299,ts#:0,file#:1,block#:2393,tab#:0

4) Get the information of table T1 under the user test:

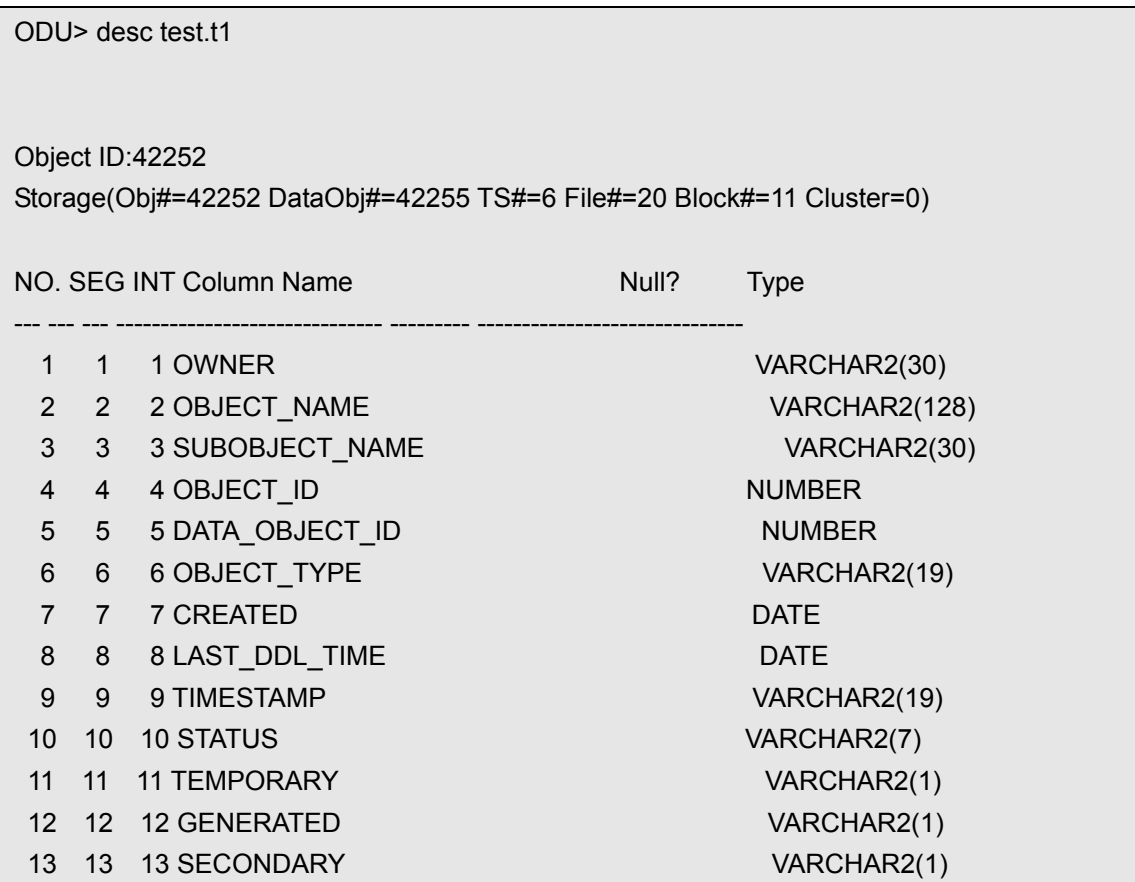

From the above output, we can see that the tablespace number of the tablespace where T1 belongs to is 6.

5) Scan the tablespace's extent with ODU:

ODU> scan extent tablespace 6 scan extent start: 2011-04-09 11:50:07 scanning extent... scanning extent finished. scan extent completed: 2011-04-09 11:50:25 6) Use ODU to unload the data:

ODU> unload table test.t1 object truncate Auto mode truncated table. Unloading table: T1,object ID: 42252 at 2011-04-09 11:51:02 Unloading segment,storage(Obj#=42252 DataObj#=42252 TS#=6 File#=20 Block#=11 Cluster=0) 1000 rows unloaded At 2011-04-09 11:51:03

7) Online the tablespace tbs\_test:

SQL> alter tablespace tbs\_test online;

8) Use SQL\*Loader (sqlldr) to import the recovered data:

[oracle@xty data]\$ sqlldr test/test control=TEST\_T1.ctl

SQL\*Loader: Release 10.2.0.5.0 - Production on Sat Apr 9 11:51:56 2011

Copyright (c) 1982, 2007, Oracle. All rights reserved.

Commit point reached - logical record count 1000

At this point, all the steps to recover the data have been completed. Compare the recovered data and the data before truncate to see whether they are exactly the same:

SQL> select \* from t2 minus select \* from t1;

no rows selected

SQL> select \* from t1 minus select \* from t2;

no rows selected

You can see that the data has been completely restored.

The following is an example to use the second way to recover truncated table if the first way dose not work:

1) Create two test tables T1 and T2, the data are exactly the same in two tables. The purpose is to facilitate comparison and verify the data after the recovery. Then truncate table T1.

SQL> connect test/test

SQL> create table t1 as select \* from dba\_objects;

SQL> create table t2 as select \* from t1;

SQL> truncate table t1;

2) Offline the tablespace where the T1 belongs to (in the actual system, if there are some active transactions, the tablespace is not easily to be offline down). Then makes a full checkpoint, so that ODU can read the latest data dictionary information.

SQL> select tablespace\_name from user\_tables where table\_name='T1';

TABLESPACE\_NAME ------------------------------

**TEST** 

SQL> alter tablespace test offline;

SQL> alter system checkpoint;

3) Run the ODU and unload the data dictionary:

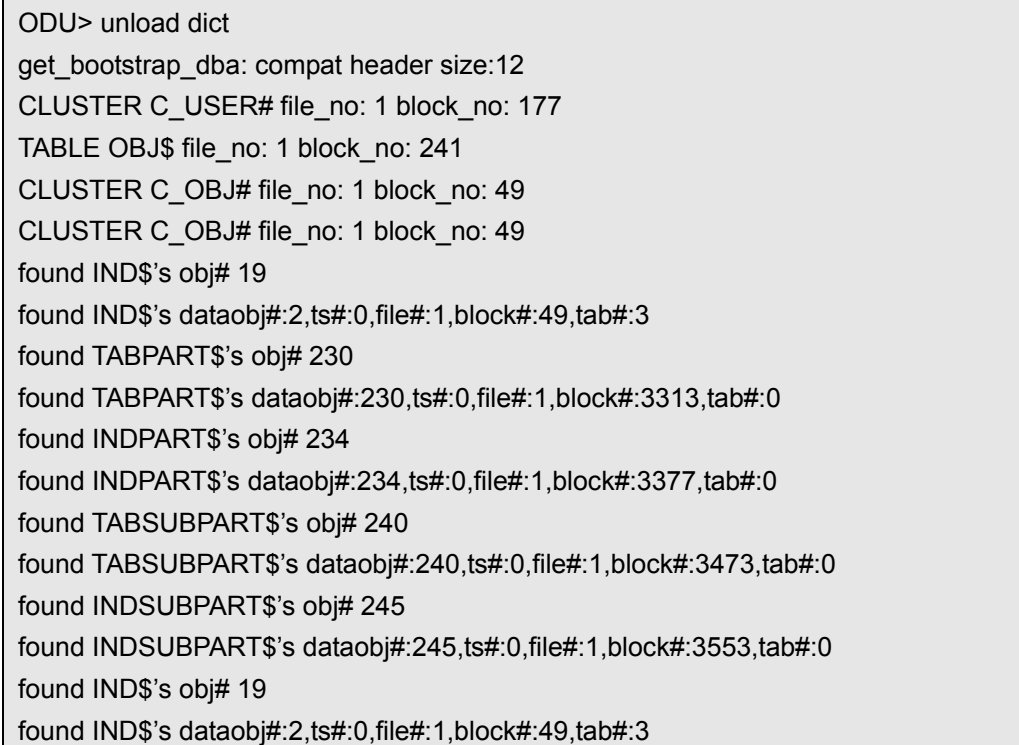

found LOB\$'s obj# 156 found LOB\$'s dataobj#:2,ts#:0,file#:1,block#:49,tab#:6 found LOBFRAG\$'s obj# 258 found LOBFRAG\$'s dataobj#:258,ts#:0,file#:1,block#:3761,tab#:0

4) Get the information of table T1 under the user test:

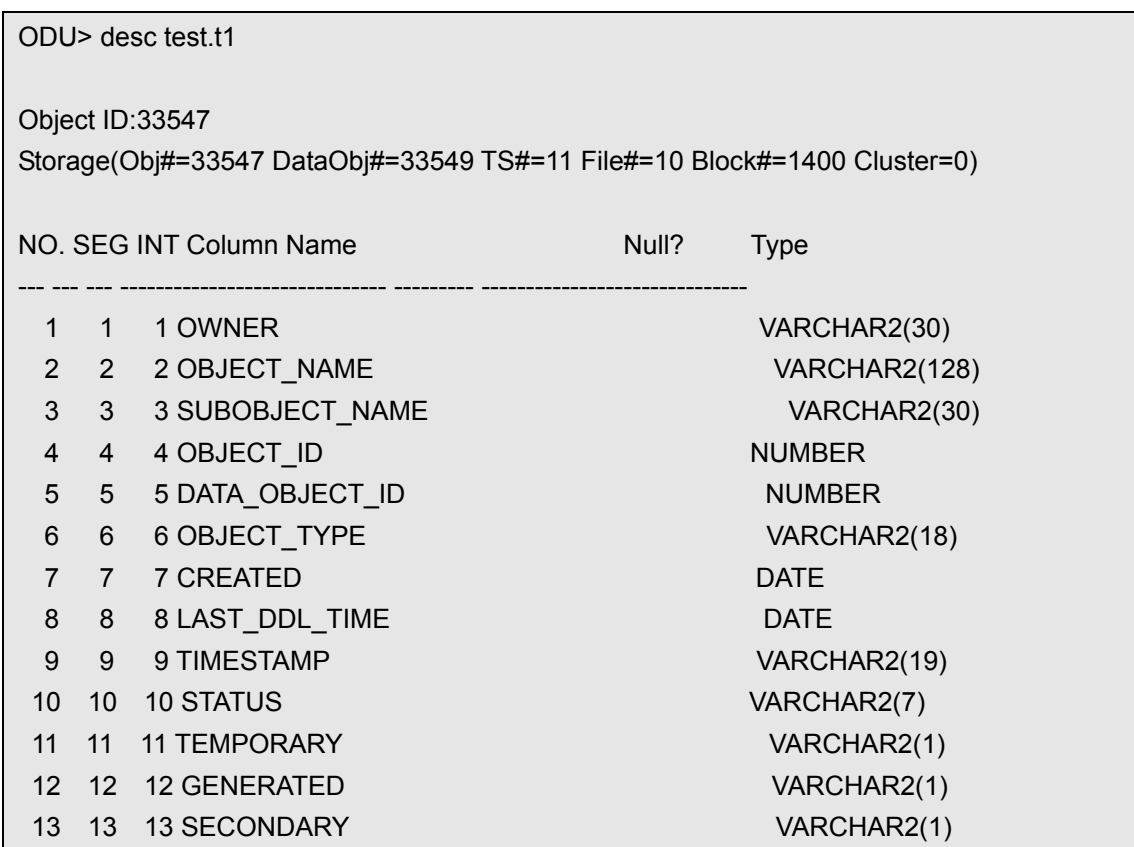

From the above output, we can see that the tablespace number of the tablespace where T1 belongs to is 11 and the segment header block of table T1 is in datafile 10, block 1400.

5) Scan the tablespace's extent with ODU:

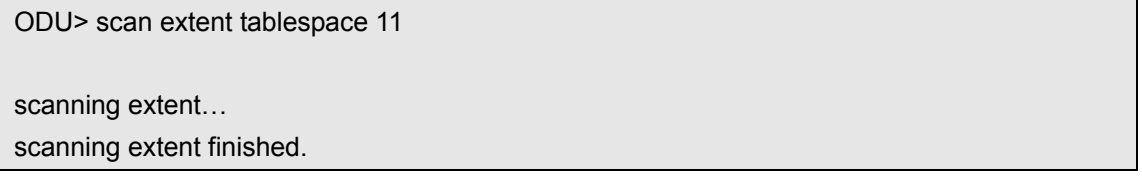

6) We use ODU to determine the original data object id of the truncated table T1. In general, the valid data block is usually starts from the first block in the adjacent section after the segment header. We can dump the information in the header section to confirm:

ODU> dump datafile 10 block 1400 Block Header:

block type=0x23 (ASSM segment header block) block format=0x02 (oracle 8 or 9) block rdba=0x02800578 (file#=10, block#=1400) scn=0x0000.00286f2d, seq=4, tail=0x6f2d2304 block checksum value=0x0=0, flag=0 Data Segment Header: Extent Control Header ------------------------------------------------------------- Extent Header:: extents: 1 blocks: 5 last map: 0x00000000 #maps: 0 offset: 668 Highwater:: 0x02800579 (rfile#=10,block#=1401) ext#: 0 blk#: 3 ext size:5 #blocks in seg. hdr's freelists: 0 #blocks below: 0 mapblk: 0x00000000 offset: 0 -------------------------------------------------------- Low HighWater Mark : Highwater:: 0x02800579 ext#: 0 blk#: 3 ext size: 5 #blocks in seg. hdr's freelists: 0 #blocks below: 0 mapblk 0x00000000 offset: 0 Level 1 BMB for High HWM block: 0x02800576 Level 1 BMB for Low HWM block: 0x02800576 -------------------------------------------------------- Segment Type: 1 nl2: 1 blksz: 2048 fbsz: 0 L2 Array start offset: 0x00000434 First Level 3 BMB: 0x00000000 L2 Hint for inserts: 0x02800577 Last Level 1 BMB: 0x02800576 Last Level 1I BMB: 0x02800577 Last Level 1II BMB: 0x00000000 Map Header:: next 0x00000000 #extents: 1 obj#: 33549 flag: 0x220000000 Extent Map ------------------------------------------------------------- 0x02800576 length: 5 Auxillary Map ------------------------------------------------------------- **Extent 0 : L1 dba: 0x02800576 Data dba: 0x02800579**  ------------------------------------------------------------- Second Level Bitmap block DBAs ------------------------------------------------------------- DBA 1: 0x02800577

From the above "Extent 0: L1 dba: 0x02800576 Data dba: 0x02800579", we can see the first data block's RDBA of this segment is 0x02800579, which is datafile 10, block 1401.

Dump the block 1401 of the datafile 10 to get the original data object id of the table T1:

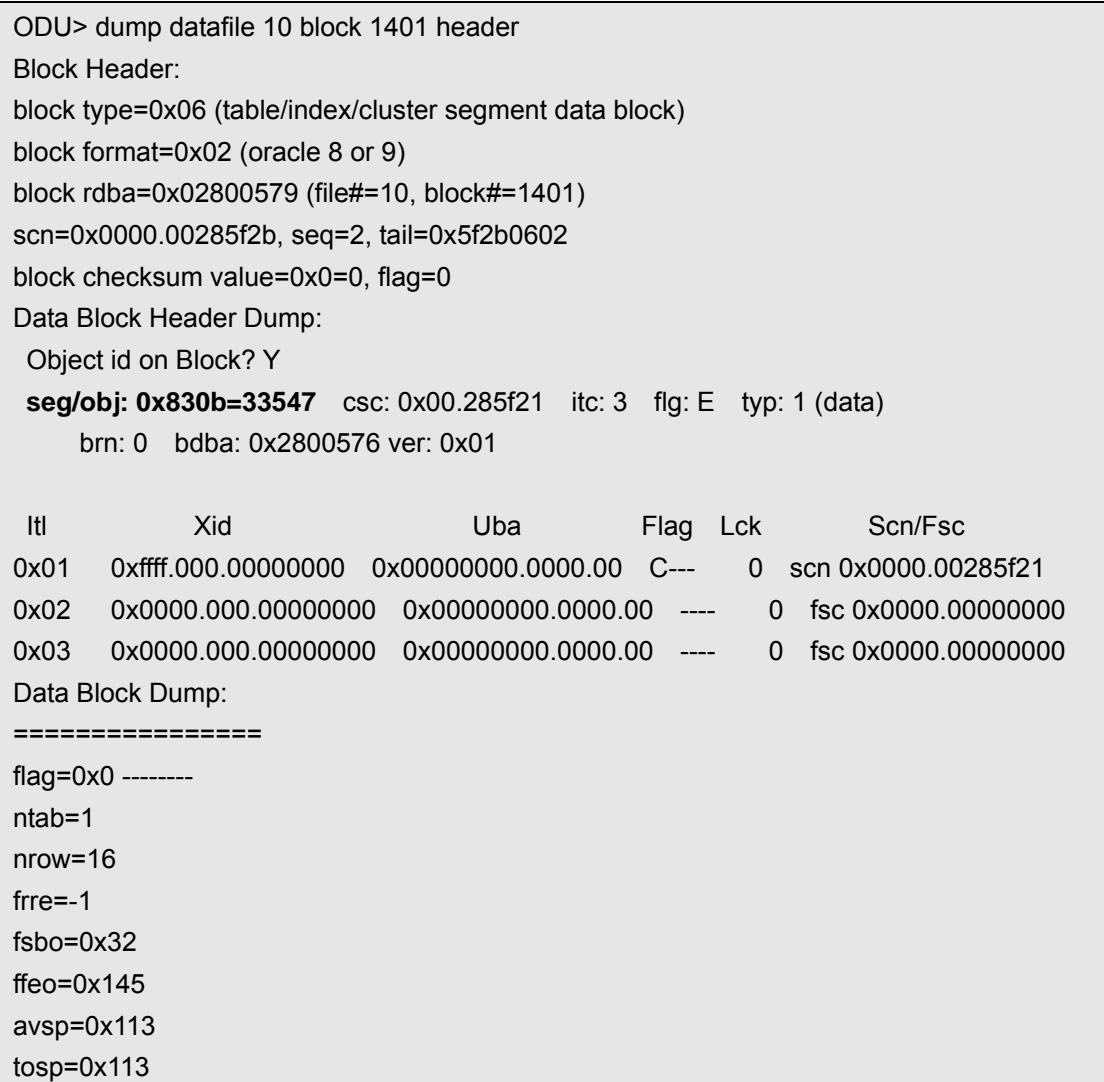

You can see that the original data object id of T1 is 33547.

#### 7) Use ODU to recover the data:

ODU> unload table test.t1 object 33547 Unloading table: T1,object ID: 33547 Unloading segment,storage(Obj#=33547 DataObj#=33547 TS#=11 File#=10 Block#=1400 Cluster=0)

8) Online the tablespace test where the T1 belongs to:

<span id="page-26-0"></span>SQL> alter tablespace test online;

9) Use SQL\*Loader (sqlldr) to import the recovered data:

E:\ODU\data>sqlldr test/test control=TEST\_T1.ctl

At this point, all the steps to recover the data have been completed. Compare the recovered data and the data before truncate to see whether they are exactly the same:

```
SQL> select * from t2 minus select * from t1;
```
no rows selected

SQL> select \* from t1 minus select \* from t2;

no rows selected

You can see that the data has been completely restored.

### **USE ODU TO RECOVER DROPPED TABLE**

The Oracle 10g and above version provides a recyclebin function, you can retrieve the dropped table using that function. But there are still many Oracle 8i, Oracle 9i and Oracle 10g databases who do not have or enable recyclebin function or the table is dropped with the purge option, etc. In such a situation, if you want to recover the accidentally dropped table, the conventional method is to use the backup to restore. If you do not have backup or valid backup, then there is no way to recover it. However, the corresponding function is provided by ODU, in the case of no backup or no valid backup, ODU can recover the data from the dropped table.

The following is an example using ODU to recover dropped table:

1) First create a test table:

SQL> create table odu\_test ( a number,b varchar2(10),c nvarchar2(30),d varchar2(20),e date,f timestamp,g binary float,h binary double);

Table created.

SQL> insert into odu\_test select rownum,lpad('x',10),'NC 测试' || rownum, 'ZHS 测试'|| rownum,sysdate+dbms\_random.value(0,100),systimestamp+dbms\_random.value(0,100),row num+dbms\_random.value(0,10000),rownum+dbms\_random.value(0,10000) from dba\_objects where rownum <= 10000;

10000 rows created.

SQL> commit;

Commit complete.

SQL> create table t1 as select \* from odu\_test;

Table created. SQL> drop table odu\_test purge;

Table dropped.

2) Offline the tablespace where the dropped table belongs to.

When you find your important table is dropped accidentally, you should stop the application immediately, offline the tablespace where the dropped table belongs to or shutdown the database. In this example, table odu\_test belongs to tablespace users, so we offline the tablespace users first.

SQL> alter tablespace users offline;

Tablespace altered.

3) Then use logminer to find the data object id of the dropped table:

SQL> select group#,status from v\$log;

GROUP# STATUS

---------- ----------------

 1 INACTIVE 2 INACTIVE 3 CURRENT

SQL> col member for a50 SQL> select member from v\$logfile where group#=3;

MEMBER

-------------------------------------------------- /u01/app/oracle/oradata/xty/redo03.log

 $SQL>$  executive and  $SQL>$  executive  $SQL>$  executive  $SQL>$ 

sys.dbms\_logmnr.add\_logfile(logfilename=>'/u01/app/oracle/oradata/xty/redo03.log');

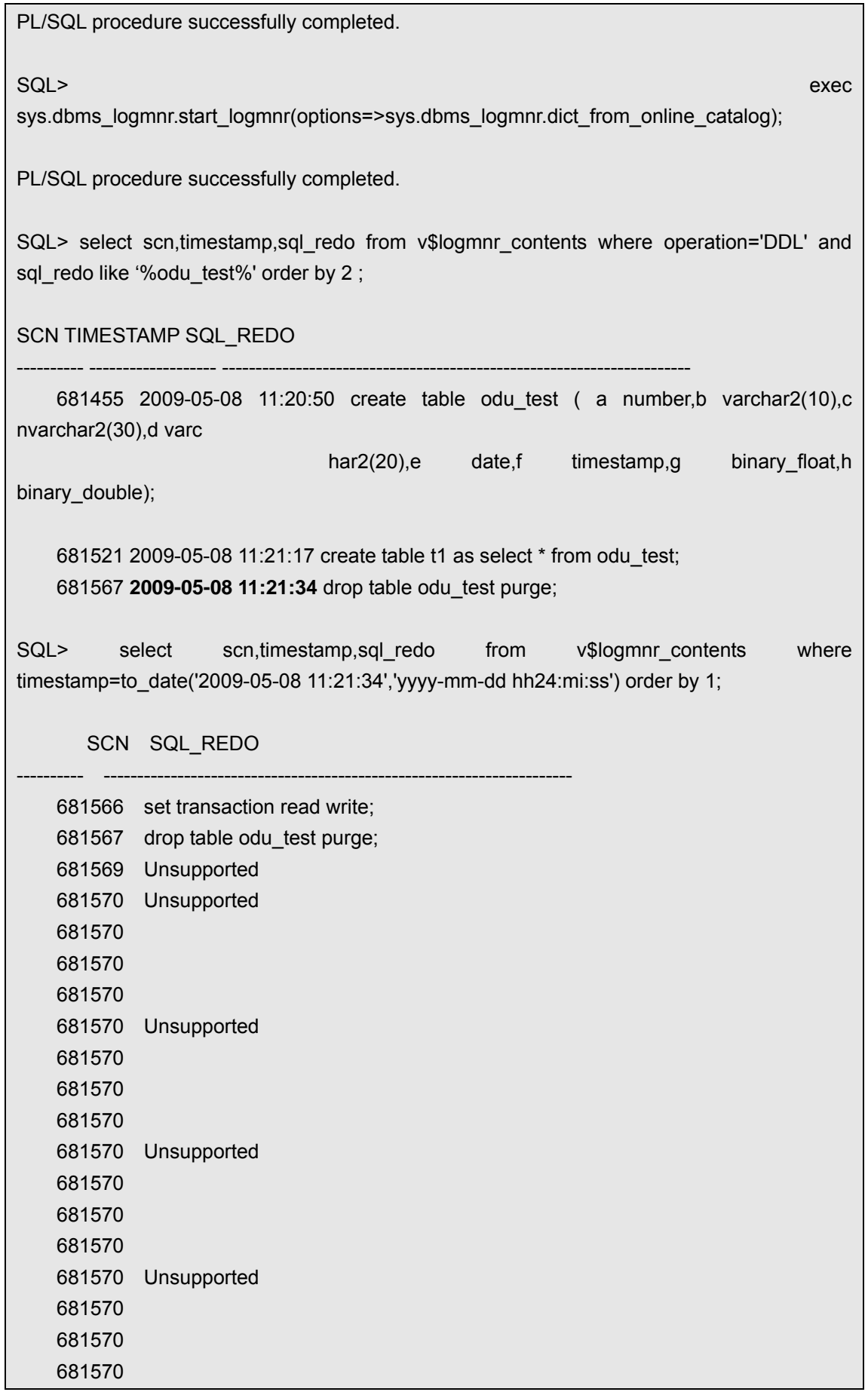

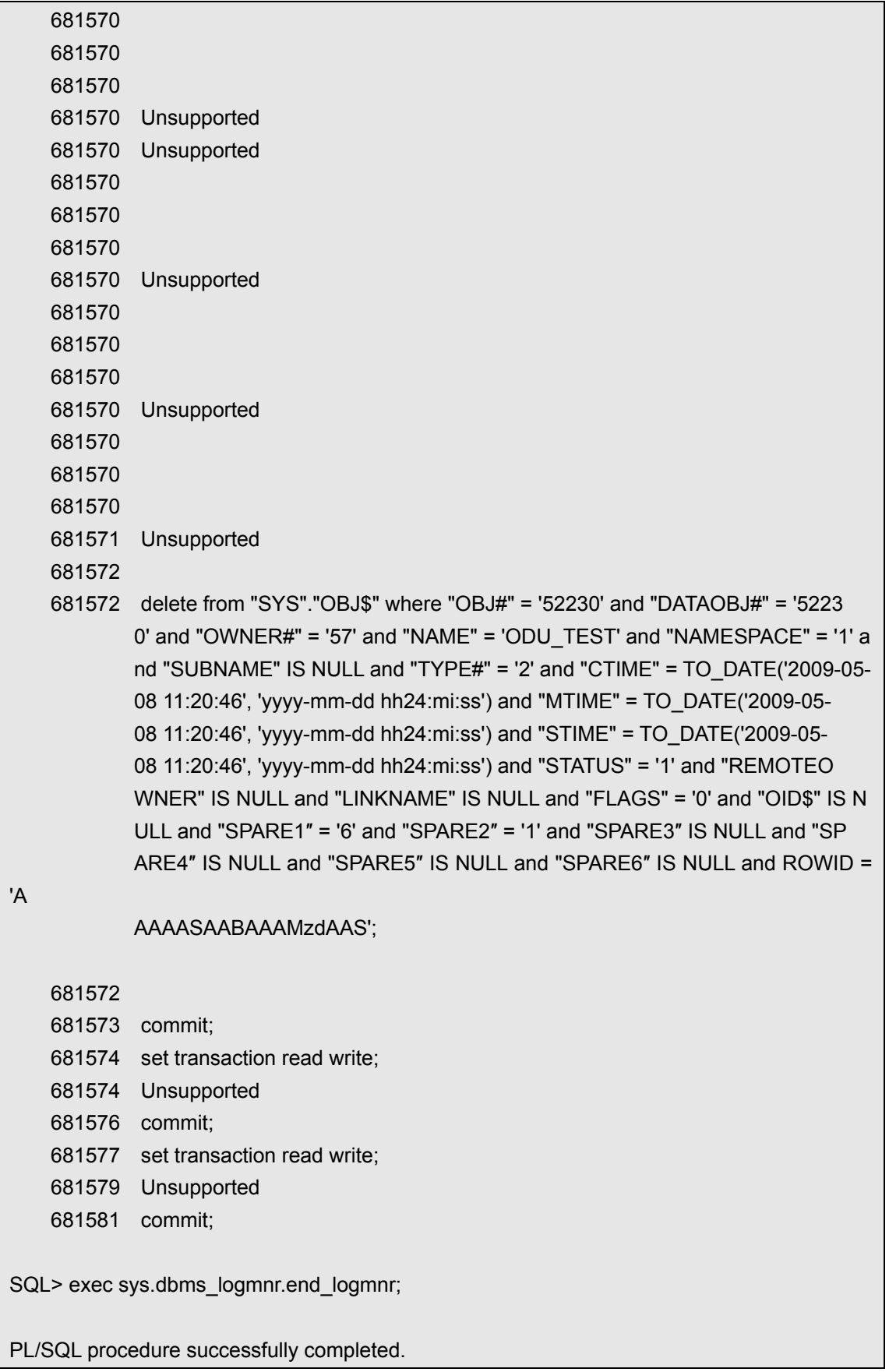

From the lines where the SCN is 681572, you can see the dropped table's data object id is

52230 from "delete from "SYS"."OBJ\$" where "OBJ#" = '52230' and "DATAOBJ#" = '52230' ".

4) Use ODU to recover the dropped table:

[oracle@xty odu]\$ ./odu Oracle Data Unloader:Release 2.6.0 Copyright (c) 2008,2009 XiongJun. All rights reserved. Web: http://www.laoxiong.net Email: magic007cn@gmail.com loading default config……. ts# fn rfn bsize blocks bf offset filename ---- ---- ---- ----- -------- -- ------ -------------------------------------------- 0 1 1 8192 62720 N 0/u01/oradata/xty/system01.dbf 1 2 2 8192 26240 N 0 /u01/oradata/xty/undotbs01.dbf 2 3 3 8192 32000 N 0 /u01/oradata/xty/sysaux01.dbf 4 4 4 8192 800 N 0 /u01/oradata/xty/users01.dbf load control file 'control.txt' successful loading dictionary data……

It is assumed that we don't know how many columns of this table and the data type of each column, ODU can automatically determine the column's type by its sampling function:

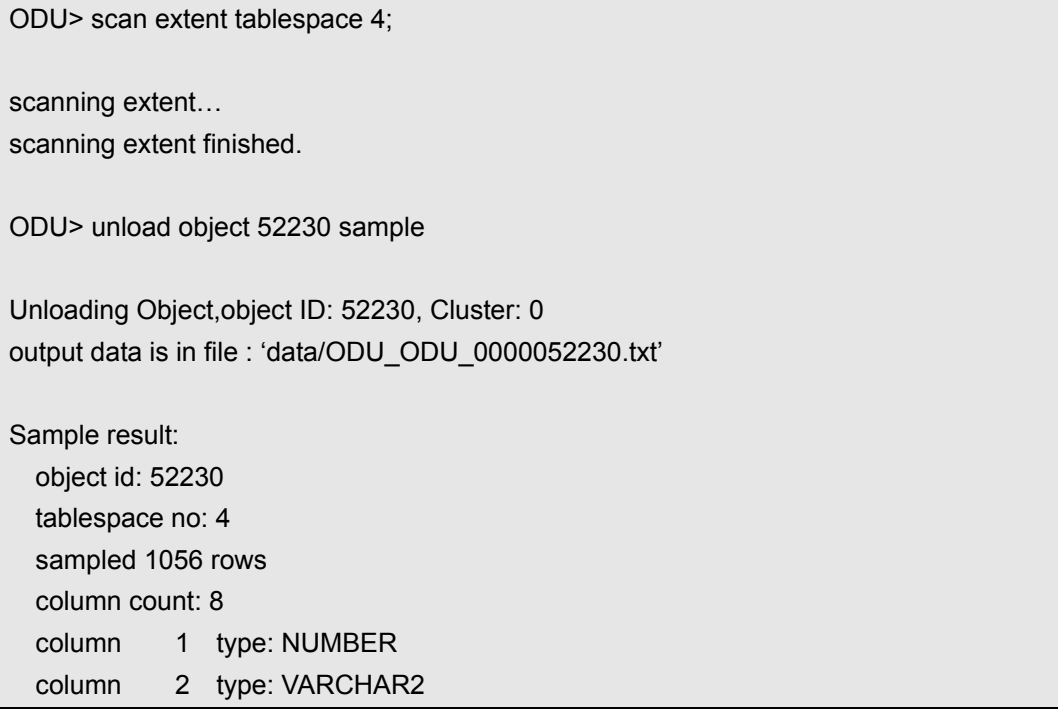

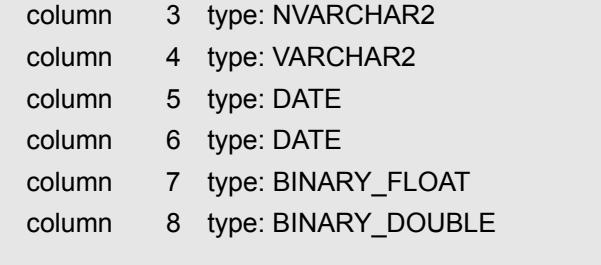

#### COMMAND:

unload object 52230 tablespace 4 column NUMBER VARCHAR2 NVARCHAR2 VARCHAR2 DATE DATE BINARY\_FLOAT BINARY\_DOUBLE

You can see that ODU has been determined the column types more accurately, even NVARCHAR type. Only because of the reasons for the test data, the TIMESTAMP type column which stores as DATE type (only 7 bytes long), so it is judged into DATE type by ODU, but the data here does not affect the recovery process. The content can be seen from the output, you can see the sample data from 'data/ODU\_ODU\_0000052230.txt', or you can see a more detailed sampling output from 'data/sample.txt'.

Now we can use ODU to recover data:

ODU> unload object 52230 tablespace 4 column NUMBER VARCHAR2 NVARCHAR2 VARCHAR2 DATE DATE BINARY\_FLOAT BINARY\_DOUBLE

Unloading Object,object ID: 52230, Cluster: 0

5) Online the tablespace users and import the recovered data. Modify the generated sql text file 'ODU\_ODU\_0000052230.sql' to create the table:

SQL> CREATE TABLE "TEST"."T2"

- 2 (
- 3 "C0001" NUMBER ,
- 4 "C0002" VARCHAR2(4000) ,
- 5 "C0003" NVARCHAR2(2000) ,
- 6 "C0004" VARCHAR2(4000) ,
- 7 "C0005" DATE ,
- 8 "C0006" DATE ,
- 9 "C0007" BINARY\_FLOAT ,
- 10 "C0008" BINARY\_DOUBLE
- $11$  );

Table created.

Modify the user and table name in the generated SQL\*Loader control file 'ODU\_ODU\_0000052230.ctl' and use SQL\*Loader (sqlldr) to import the recovered data:

export NLS\_LANG=american\_america.zhs16gbk [oracle@xty data]\$ sqlldr test/test control=ODU\_ODU\_0000052230.ctl SQL\*Loader: Release 10.2.0.4.0 - Production on Fri May 8 12:19:34 2009 Copyright (c) 1982, 2007, Oracle. All rights reserved. Commit point reached - logical record count 630 Commit point reached - logical record count 1260 Commit point reached - logical record count 1890 Commit point reached - logical record count 2520 Commit point reached - logical record count 3150 Commit point reached - logical record count 3780 Commit point reached - logical record count 4410 Commit point reached - logical record count 5040 Commit point reached - logical record count 5670 Commit point reached - logical record count 6300 Commit point reached - logical record count 6930 Commit point reached - logical record count 7560 Commit point reached - logical record count 8190 Commit point reached - logical record count 8820 Commit point reached - logical record count 9450 Commit point reached - logical record count 10000

We find the data matches exactly by comparing data between recovered table T2 and backup table T1. If the data is exported in DMP file format, the data accuracy will not be affected. The data has been completely recovered so far.

### <span id="page-33-0"></span>**CHAPTER 4 – COMMANDS REFERENCE**

This chapter describes the commands supported by ODU and detailed description of the ODU commands format and usage.

- $\Diamond$  ODU using CLI (Command Line Interface) for various operations. ODU supports multiple different command modules, including ODU, BBED and ASMCMD, these three modules are shown in the command prompt as ODU>, BBED> and ASMCMD>. Most data recovery operation executes in the ODU> prompt, while other commands prompt are mainly used for some auxiliary functions.
- $\Diamond$  The end symbol of ODU's command is enter, rather than the semicolon used by sqlplus.
- $\diamond$  ODU's commands are not case sensitive, the only exception is the user name or table name within double quotes when you use the unload command to restore the data, the user name and table name will be strictly matches the text within double quotes, including spaces. For example, unload table sys.t2 means the recovered table's name is T2 under the user SYS, that means if you do not use double quotes then all the user names and table names are converted to uppercase. On the contrary, unload table sys."t2" means the recovered table's name is t2 under the user SYS.
- $\Diamond$  ODU's command is composed by a command name plus zero or more keywords and parameters. In the command format, the contents in angle brackets indicate the parameters that need to input depends on the actual situation, the contents in square brackets indicate optional keywords and parameters. For example, unload table <schema.tablename> [object truncate] [partition <partition\_name>], the <schema.tablename> is the parameter that must input, [object truncate] is the optional keywords, [partiion  $\le$ partition name>] is the optional keyword and parameter, the 'partition' is the keyword and the 'partition\_name' is the parameter.

### **UNLOAD**

ODU unload command is the most complex command in all ODU commands due to its powerful features and flexibility, but it is also the most critical command to recover data. The command format is as follows:

unload dict [block <bootstrap block#>] unload table <schema.tablename> [object truncate] [partition <partition\_name>] unload table <schema.tablename> [object scanned] [partition <partition\_name>] unload table <schema.tablename> object <data\_obj\_id> [tablespace <ts\_no>] unload table <schema.tablename> datafile <rfile#> block <br/> <br/>blocks <br/>>blocks>] [partition <partition\_name>] unload object <data\_obj\_id> [tablespace <ts\_no>] [cluster <cluster no>] column <type [ type [ type......]>

#### <span id="page-34-0"></span>type: VARCHAR2 VARCHAR CHAR NUMBER SKIP LONG RAW DATE LONG\_RAW TIMESTAMP TIMESTAMP\_TZ TIMESTAMP\_LTZ BINARY\_FLOAT BINARY\_DOUBLE NVARCHAR2 NCHAR CLOB NCLOB BLOB unload object <data\_obj\_id> [tablespace <ts\_no>] [cluster <cluster\_no>] sample

unload object all [tablespace <ts\_no>] sample

unload user <schema name>

The data recovered by unload command are stored in the directory which specified by ODU parameter DATA\_PATH, the default value of DATA\_PATH is the subdirectory data in ODU installation directory.

The data recovered by unload command are divided into two kinds of formats which specified by the value of the ODU parameter OUTPUT\_FORMAT, when the value is "DMP", the file format of the recovered data is dmp which is usually generated by traditional Oracle exp tool, the version of the dmp file is Oracle 8.0, higher version of the imp command can import the dmp file which generated by lower version of the exp command. The file format of the recovered data is text file when the value is "TEXT", ODU will generate the necessary sql statements for creating table and control file used for SQL\*Loader automatically. The data recovered from each table is saved as a separate file.

There are two cases which are "have data dictionary" and "no data dictionary" when you use unload command to recover data. In the case of "have data dictionary", the recovery data save file is named "<user name>\_<table name>", and in case of "no data dictionary", the recovery data save file is named "ODU <data\_object\_id>".

Command "unload table" and "unload user" are used for data recovery case which have data dictionary, while the command "unload object" is used for data recovery without data dictionary.

The following are detailed descriptions of these commands:

#### **unload dict**

The command "unload dict" is used to parse from the SYSTEM tablespace to get the data dictionary information which is needed by ODU, ODU will save the data dictionary information to user.odu, tab.odu, obj.odu, col.odu, ind.odu, lob.odu, lobfrag.odu and other files. ODU can use these data dictionary information to restore data, ODU can also generate the necessary sql statements for creating table and control file used for SQL\*Loader automatically. For the case of "have data dictionary", ODU's recovery functionality can be maximized and can greatly reduce the workload of data recovery operation.

Example of this command is as follows:

ODU> unload dict CLUSTER C\_USER# file\_no: 1 block\_no: 89 TABLE OBJ\$ file\_no: 1 block\_no: 121

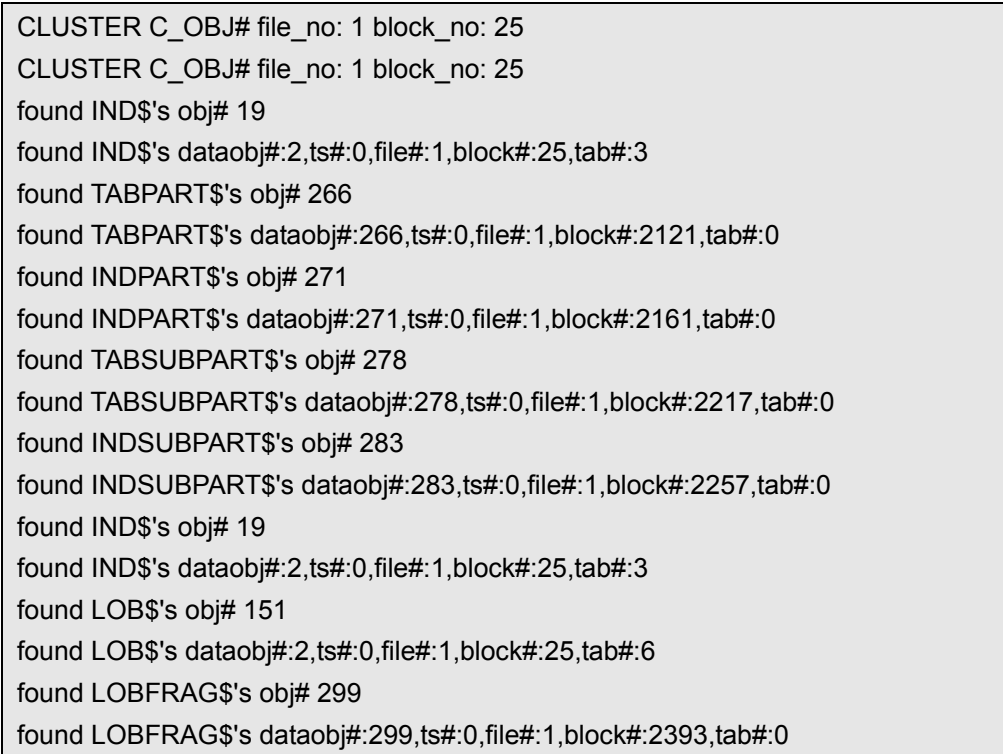

It should be noted that the bootstrap\$ address which is needed for data dictionary parse is not get from the datafile 1 but from the file which is specified by the first line in ODU control file. Therefore, you should place the first file of the system tablespace (usually system01.dbf) at the first line in ODU control file control.txt. Otherwise you will get the following error:

can not get bootstrap\$ address from SYSTEM tablespace

After you get the data dictionary information, you can use "list user", "list table" and other commands to see the users, tables, views and other objects. For example:

ODU> list user

 USER# USERNAME ---------- ------------------------------

- 17 GLOBAL AQ USER ROLE
- 6 SELECT\_CATALOG\_ROLE
- 35 EXFSYS
- 0 SYS
- 11 OUTLN
- 19 DIP
- 25 ORACLE\_OCM
- 27 WM\_ADMIN\_ROLE
- 34 JAVA\_DEPLOY
- 36 XDB
	- 41 TEST
- 2 CONNECT
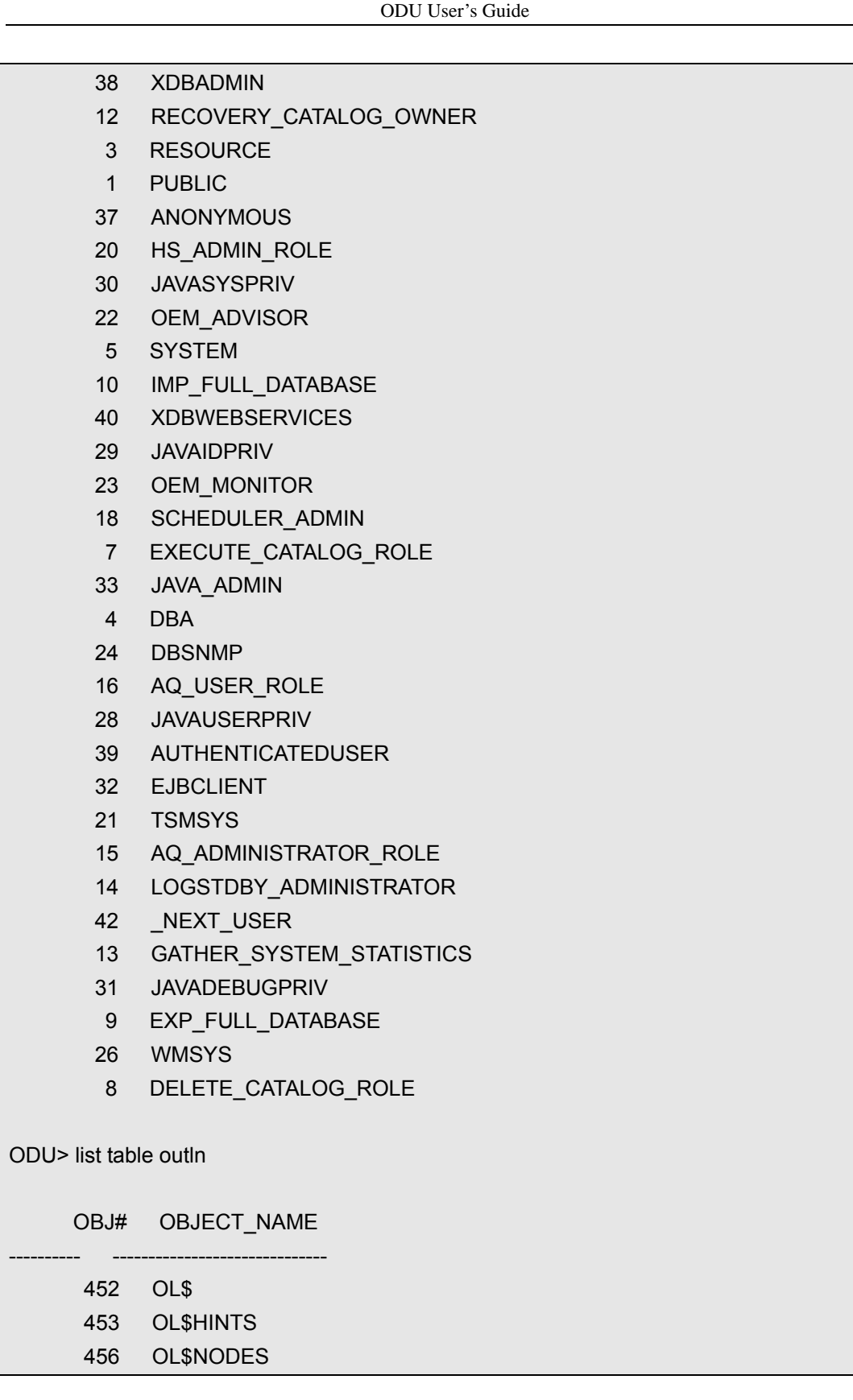

### **unload table <schema .tablename> [partition <partition\_name>]**

This command is used to export certain tables under a user, if you specify a partition, we only unload the data from that partition. The keyword partition\_name is the partition's name for a simple partition table, and for composite partitioned tables, partition name only stands for the sub-partition's name.

Example of this command is as follows:

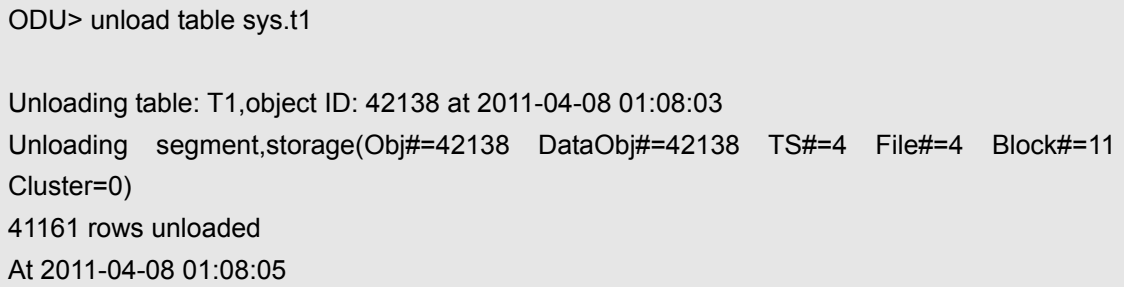

When exporting table, ODU will display the table name, object ID, segment header information, start time, end time and other information.

ODU's commands are not case sensitive, the only exception is the user name or table name within double quotes when you use the unload command to restore data, the user name and table name will be strictly matches the text within double quotes, including spaces. For example, unload table sys.t2 means the recovered table's name is T2 under the user SYS, that means if you do not use double quotes then all the user names and table names are converted to uppercase. On the contrary, unload table sys."t2" means the recovered table's name is t2 under the user SYS. Here is an example to see the difference:

```
ODU> unload table sys.t2 
table 'sys.t2' does not exist. 
ODU> unload table sys."t2"
Unloading table: t2,object ID: 42149 at 2011-04-08 01:13:43 
Unloading segment,storage(Obj#=42149 DataObj#=42149 TS#=0 File#=1 Block#=43001
Cluster=0)
100 rows unloaded 
At 2011-04-08 01:13:43
```
You can see that ODU can not recover the data when using "unload table sys.t2", this is because the table T2 does not exist under the user SYS. The table's real name is t2 (please note the case difference).

#### **unload table <schema.tablename> [object truncate] [partition**

#### **<partition\_name>]**

This command has an extra option "object truncate" when compared with the previous

command. You need to execute the other command "scan extent" to get the required extent information before executing it. For example, the table SYS.T3 has been truncated, you need to recover the data from that table:

ODU> unload table sys.t3

Unloading table: T3,object ID: 42150 at 2011-04-08 01:28:22

Unloading segment,storage(Obj#=42150 DataObj#=42151 TS#=0 File#=1 Block#=43009 Cluster=0)

**0 rows unloaded** 

At 2011-04-08 01:28:22

You can see the number of recovered rows is 0, that means the recovery operation is not successful.

ODU> scan extent tablespace 0

scan extent start: 2011-04-08 01:29:11 scanning extent... scanning extent finished. scan extent completed: 2011-04-08 01:29:34

ODU> unload table sys.t3 object truncate Auto mode truncated table.

Unloading table: T3,object ID: 42150 at 2011-04-08 01:29:51 Unloading segment,storage(Obj#=42150 DataObj#=42150 TS#=0 File#=1 Block#=43009 Cluster=0) 5000 rows unloaded At 2011-04-08 01:29:51

And this time we recover the data from the truncated table SYS.T3 successfully, the amount of recovered rows is 5000.

# Tips:

When use this command to recover the truncated table, ODU will automatically search the first few data blocks in the first section of the table's segment header and try to determine whether it is the data before truncation, if so, ODU will recover the data from these and subsequent data blocks, otherwise, the table data will be considered partially reused. We need to use the next command to recover in that situation.

#### **unload table <schema.tablename> object <data\_obj\_id> [tablespace**

#### **<ts\_no>]**

The difference between this command and "unload table <schema.tablename> [object truncate] [partition <partition name>]" is we specify the data object id after the table name, that is used for the discrepancy in data object id and the recorded data object id in data dictionary of that table. Simply put, when the command "unload table <schema.tablename> [object truncate] [partition <partition name>]" is invalid for a truncated table, use this command instead. Execute "scan extent" before executing this command.

If you use the transport tablespace, the different segments' data object id may be the same in the same database, in which case you need to specify the tablespace number where the recovered table belongs to (please note that this is not the tablespace name but the tablespace number). It is impossible that different tables have the same data object id in the same tablespace.

Example of this command is as follows:

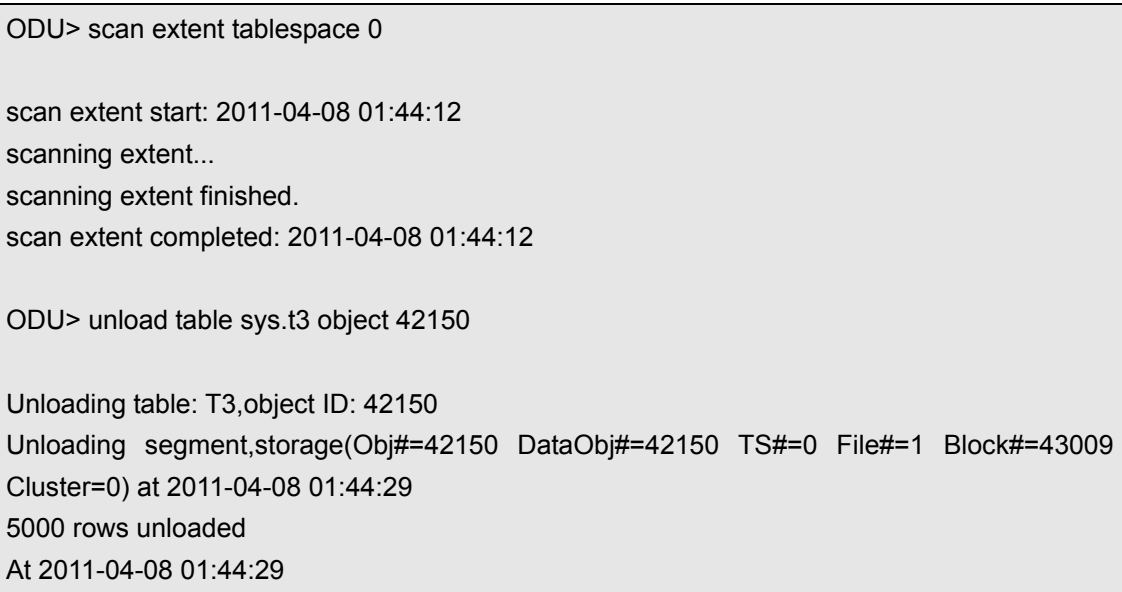

Although this command and the command "unload table <schema.tablename> [object truncate] [partition <partition\_name>]" can both recover the truncated table, but it is worth noting that, for a partition table, each partition or sub-partition has a data segment, that means each partition or sub-partition has a different data object id, if you use this command to restore the truncated partition table, you need to execute this command towards each partition or sub-partition and the data object id which specified in each command is different.

#### Tips:

When a table is truncated, the data of that table is not actually deleted, just the high water mark is shrunk to its segment header, the space is recycled and the data object id is increased. So if you want to use this command to recover a truncated table, the key point it to know the data object id before truncation. If the table is not truncated or moved before, its data object id and object id should be the same, otherwise you need to get the data object id before truncation by flashback query or logminer.

#### **unload table <schema.tablename> [object scanned] [partition**

#### **<partition\_name>]**

Both this command and the command "unload table <schema.tablename> [partition <partition name>]" are used to recover a table or a partition/sub-partition of a partition table. The difference between them is that this command is used for a table data recovery where exists key data block corruption. These key data blocks including the segment head block and extent map block. If these data blocks are damaged, Oracle can not scan all the data of that table properly.

Execute "scan extent" before executing this command.

Example of this command is as follows:

If the table SYS.T3's segment header or extent map block is corrupted and we need to recover this table:

ODU> scan extent tablespace 0

scan extent start: 2011-04-08 13:19:29 scanning extent... scanning extent finished. scan extent completed: 2011-04-08 13:19:53

ODU> unload table sys.t3 object scanned Using scanned extent.

Unloading table: T3,object ID: 42158 at 2011-04-08 13:20:09 Unloading segment,storage(Obj#=42158 DataObj#=42158 TS#=0 File#=1 Block#=43009 Cluster=0) 20000 rows unloaded At 2011-04-08 13:20:10

#### **unload table <schema.tablename> datafile <rfile#> block <block#>**

#### **[blocks <blocks>] [partition <partition\_name>]**

This command is used to recover the table data from the specified location and the specified

number of blocks, mainly used to recover the data from the specified corrupted data blocks.

datafile <rfile#> block <br/>>block#> specify the starting block to restore. blocks <blocks> specify the number of blocks to be restored, if not specified, we use the default value 1.

For example:

ODU> unload table sys.t1 datafile 4 block 651 blocks 10 unload specific block mode.

Unloading table: T1,object ID: 42138 at 2011-04-08 18:01:23 Unloading segment,storage(Obj#=42138 DataObj#=42138 TS#=4 File#=4 Block#=11 Cluster=0) 752 rows unloaded At 2011-04-08 18:01:23

#### **unload object <data\_obj\_id> [tablespace <ts\_no>] [cluster**

#### **<cluster\_no>] column <type [ type [ type......]>**

Simply put, this command is used for data recovery when there is no data dictionary or the system tablespace is corrupted, or used to recover data from a dropped table.

The column types in this command are as follows:

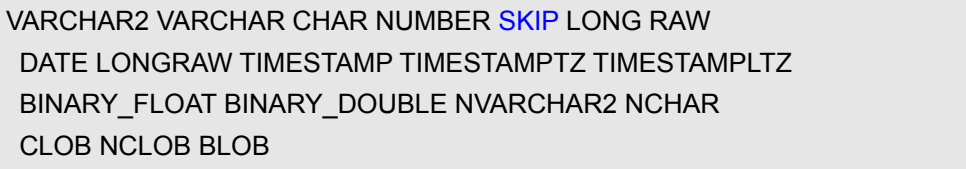

The keyword "SKIP" means do not restore the data from that column, execute "scan extent" before executing this command.

If you use the transport tablespace, the different segments' data object id may be the same in the same database, in which case you need to specify the tablespace number where the recovered table belongs to (please note that this is not the tablespace name but the tablespace number). It is impossible that different tables have the same data object id in the same tablespace.

The parameter cluster <cluster no> is used to specify the table number of the cluster for a cluster table recovery.

# $\overline{\mathbf{y}}$  Tips:

When use this command to recover data, the specified column order should be subject to the column order in the data blocks. The two are the same under normal circumstances, but in two cases there may be inconsistencies, the first is cluster table, the cluster key is always stored in the front of all the columns; the second is a table which have LONG or LONG RAW column, these two types of columns are always stored in the last of all the columns.

Example of this command is as follows: First we create a test table and insert a row, and we drop that table finally:

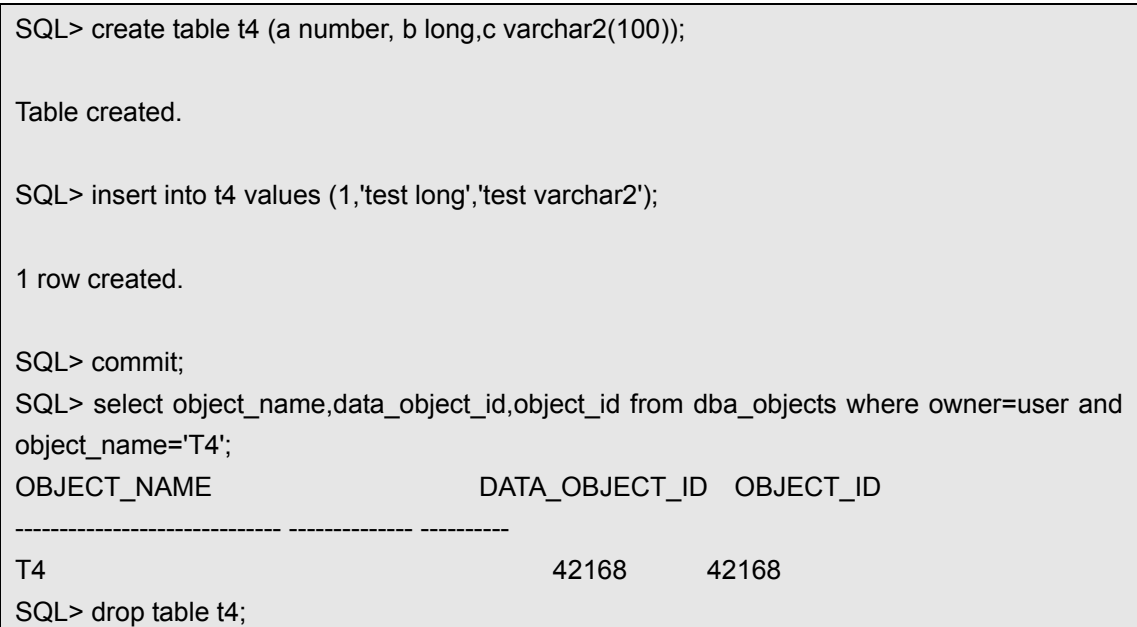

We use ODU to recover the data from that table:

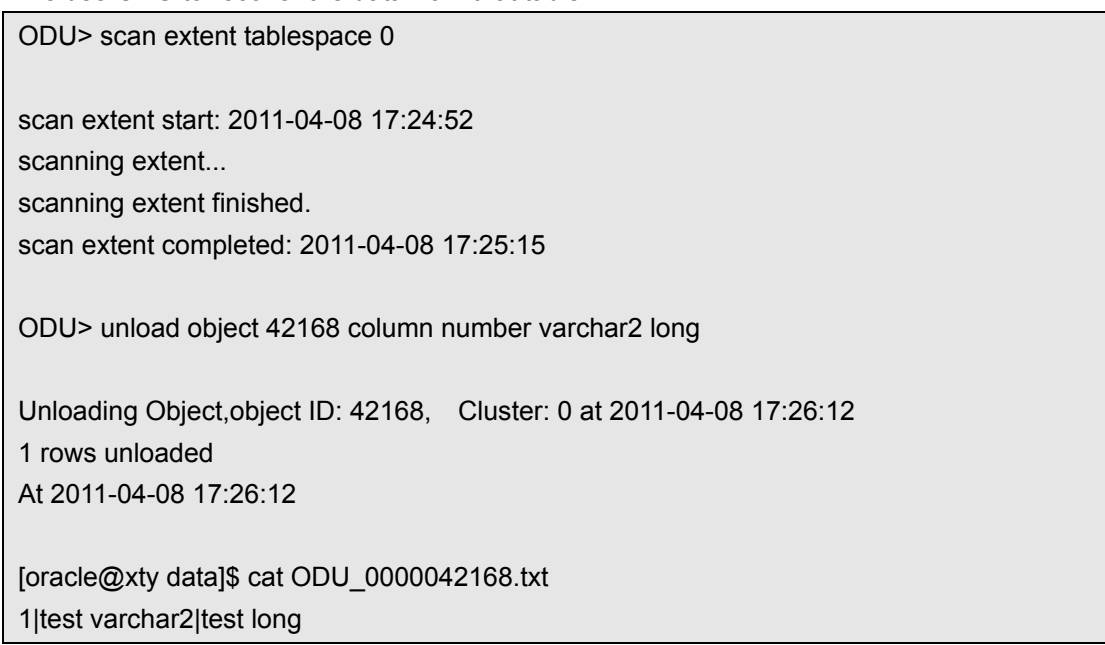

Please note that the specified column order when we recover the data from that table is different with the column order when we create it. This is because the LONG column is always adjusted to store in the last of all the columns.

### $\int$  Tips:

You need to know the data object id and column type when use this command to recover a dropped table. Use logminer to excavate the redo log or use the flashback query to query table SYS.OBJ\$ for the data object id of the dropped table. The column type can be obtained from the development or test database or from the cold backup of the production database. If not available, you can let ODU to determine the column types automatically by using the following command "unload object sample".

#### **unload object <data\_obj\_id> [tablespace <ts\_no>] [cluster**

#### **<cluster\_no>] sample**

The format of this command is close to the previous command, which is mainly used to determine the table column type automatically through the sampling and analysis when there is no data dictionary information (such as the table is dropped accidentally). After getting the column type, then use the previous command to recover the data. This command is an auxiliary command, you need to execute "scan extent" before executing it.

Example of this command is as follows:

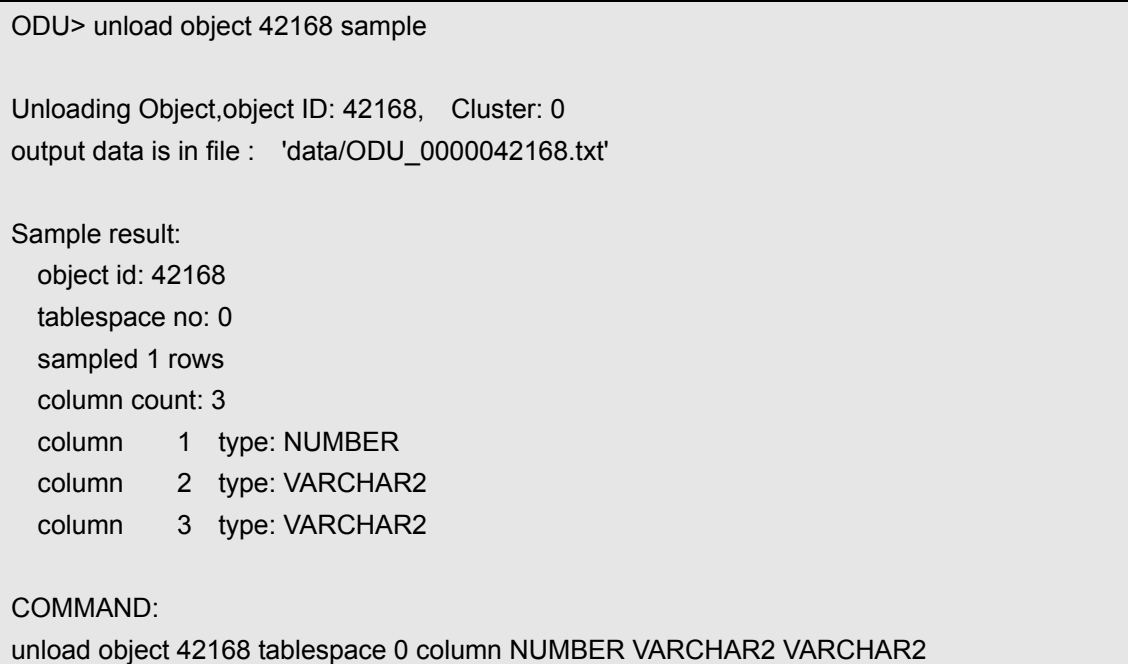

From the above output, you can see that this command produces the following results:

 $\div$  The sample data of the recovered table is stored in the file ODU 0000042168.txt which is located in the sub-directory data in ODU installation directory. Check the contents of this file can confirm whether the data is the right thing we need to restore, while also can recognize whether the column type identified automatically by ODU is correct.

- $\Diamond$  The obtained sampling data has one row, three columns. We also list these three column types respectively.
- $\Diamond$  We list the command which is used to recover the table data.
- $\Diamond$  The output shown above also stored in the file sample.txt which is located in the sub-directory data in ODU installation directory (this storage location is specified by the ODU parameter DATA\_PATH). The sample.txt also records the first five generated sampling data in each table.

The type of the third column here is the LONG type actually, why ODU produces such a result is due to the length of the third column is less than 4000. If all the data length of the column is less than 4000 bytes, then use the VARCHAR2 type will still be able to recover the data. LONG type can be understood as a longer VARCHAR2 type.

#### **unload object all [tablespace <ts\_no>] sample**

This command is used to sample all the data in the database to determine the number of columns in all tables and column types automatically in the situation that the system tablespace is missing or corrupted, that is, no data dictionary information. This is an auxiliary command, you need to execute "scan extent" before executing it.

The parameter "tablespace <ts\_no>" limits the tablespace to sample.

Example of this command is as follows:

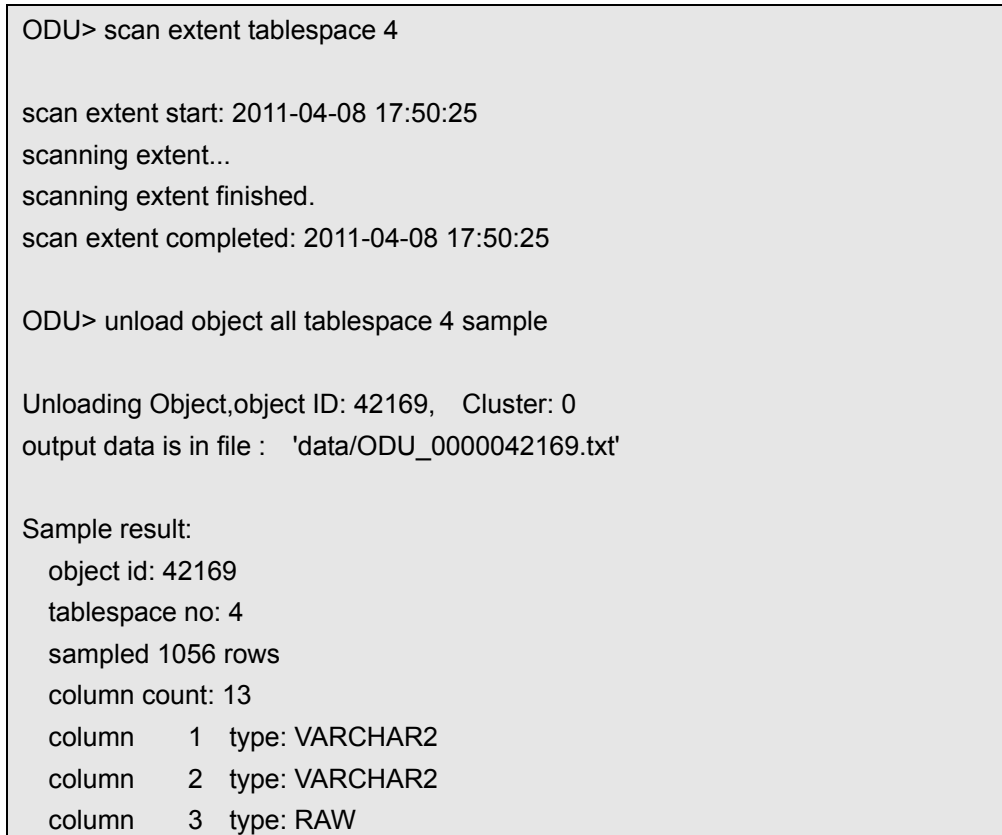

 column 4 type: NUMBER column 5 type: NUMBER column 6 type: VARCHAR2 column 7 type: DATE column 8 type: DATE column 9 type: VARCHAR2 column 10 type: VARCHAR2 column 11 type: VARCHAR2 column 12 type: VARCHAR2 column 13 type: VARCHAR2 COMMAND: unload object 42169 tablespace 4 column VARCHAR2 VARCHAR2 RAW NUMBER NUMBER VARCHAR2 DATE DATE VARCHAR2 VARCHAR2 VARCHAR2 VARCHAR2 VARCHAR2 Unloading Object,object ID: 42170, Cluster: 0 output data is in file : 'data/ODU\_0000042170.txt' Sample result: object id: 42170 tablespace no: 4 sampled 1053 rows column count: 13 column 1 type: VARCHAR2 column 2 type: VARCHAR2 column 3 type: RAW column 4 type: NUMBER column 5 type: NUMBER column 6 type: VARCHAR2 column 7 type: DATE column 8 type: DATE column 9 type: VARCHAR2 column 10 type: VARCHAR2 column 11 type: VARCHAR2 column 12 type: VARCHAR2 column 13 type: VARCHAR2 COMMAND:

unload object 42170 tablespace 4 column VARCHAR2 VARCHAR2 RAW NUMBER NUMBER VARCHAR2 DATE DATE VARCHAR2 VARCHAR2 VARCHAR2 VARCHAR2 VARCHAR2

The output of this command is basically the same with the previous command, but the output sampling result will be more than one table.

#### ٣7,  $\blacksquare$  Tips:

When use this command to automatically determine and find data in the database, the maintenance guy which is very familiar with the system or the developer may need to be involved in the recovery process, because there are a lot of junk data in the database, the real data needs to be identified by the maintenance personnel or the developer.

#### **unload user <schema name>**

This command is used to export all the tables under the specified user. It is only valid where the data dictionary information is intact. It simplifies the operation that is needed to export all the tables under the specified user.

### **HELP**

The command "help" displays a list of commands that ODU supports, it also displays a brief description of each supported command:

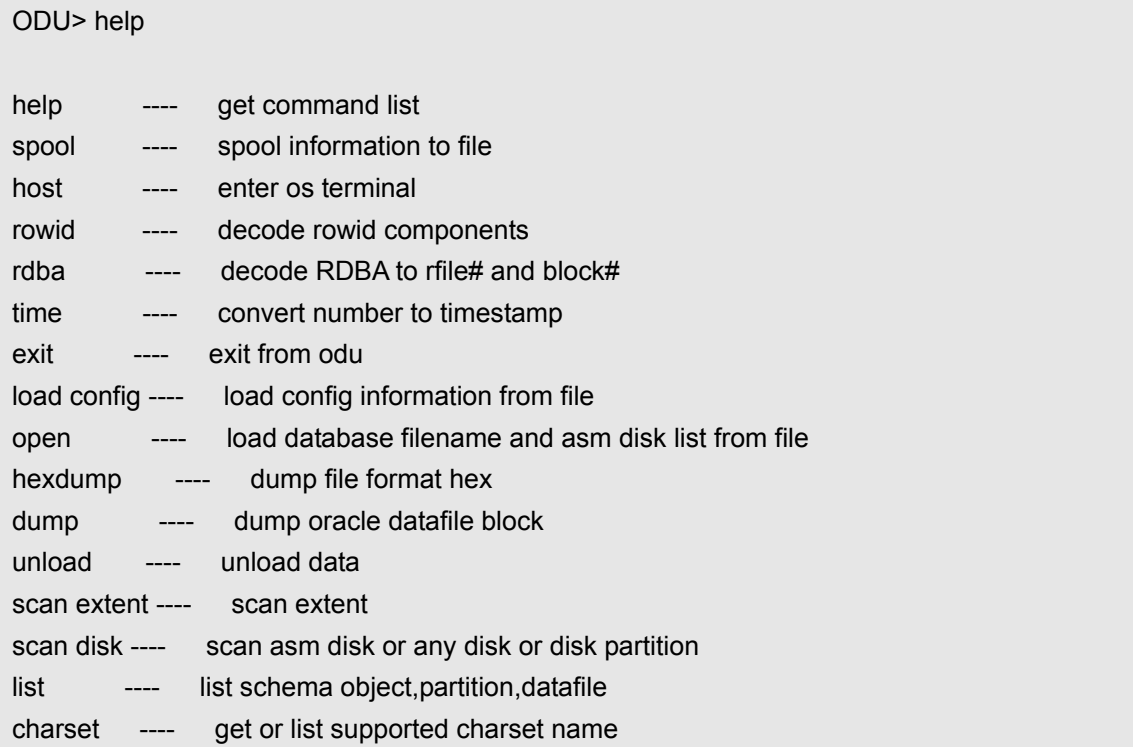

In the execution of a command, if the command format you entered is not correct, you will be prompted the correct command format. For example:

ODU> unload sys.t1 unload dict [block <bootstrap block#>] unload table <schema.tablename> [object truncate] [partition <partition\_name>] unload table <schema.tablename> [object scanned] [partition <partition\_name>] unload table <schema.tablename> object <data\_obj\_id> [tablespace <ts\_no>] unload table <schema.tablename> datafile <rfile#> block <block#> [blocks <blocks>] [partition <partition\_name>] unload object <data\_obj\_id> [tablespace <ts\_no>] [cluster <cluster no>] column <type [ type [ type......]> type: VARCHAR2 VARCHAR CHAR NUMBER SKIP LONG RAW DATE LONG\_RAW TIMESTAMP TIMESTAMP\_TZ TIMESTAMP\_LTZ BINARY\_FLOAT BINARY\_DOUBLE NVARCHAR2 NCHAR CLOB NCLOB BLOB unload object <data\_obj\_id> [tablespace <ts\_no>] [cluster <cluster\_no>] sample unload object all [tablespace <ts\_no>] sample

unload user <schema name>

Different modules have different list of supported commands, such as in ASMCMD module, the results of using the command "help" are as follows:

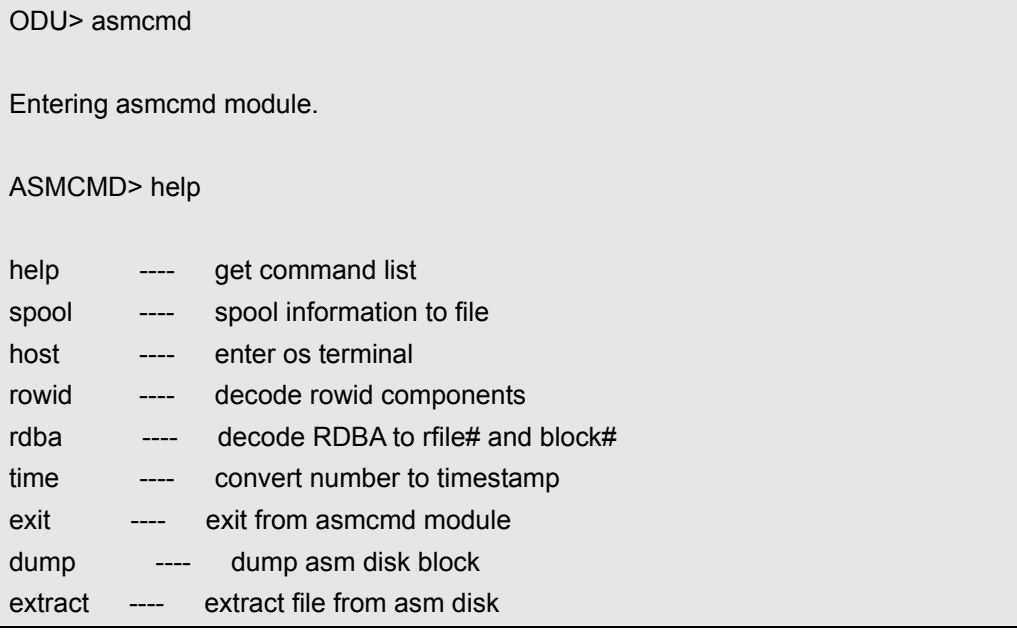

### **LOAD CONFIG**

The command "load config" is used to load the ODU configuration file, the command format is as follows:

load config [filename]

The default ODU configuration file's name is config.txt.

We will load the ODU configuration file config.txt automatically when you enter the ODU command interface. The later chapter will introduce the usage of this configuration file.

When ODU starts, you can reload the configuration file. After you reload the modified configuration file, the new configurations will take effect immediately.

Example of this command is as follows:

ODU> load config byte\_order little block size 8192 block\_buffers 1024 db\_timezone -7 client\_timezone 8 asmfile\_extract\_path /asmfile data path data lob\_path /odu/data/lob charset\_name US7ASCII ncharset\_name AL16UTF16 output\_format text lob storage infile clob\_byte\_order big trace\_level 1 delimiter | unload\_deleted no file\_header\_offset 0 is\_tru64 no record\_row\_addr no convert\_clob\_charset yes use scanned lob yes trim\_scanned\_blob yes lob\_switch\_dir\_rows 20000 db\_block\_checksum yes db\_block\_checking yes rdba\_file\_bits 10 compatible 10 load config file 'config.txt' successful

# $\ddot{\mathbf{\Theta}}$  Tips:

We suggest to execute the command "open" after the execution of the command "load config", otherwise it will affect the automatic recognition of Oracle's datafiles. For example, if the data block size of your database is 16384 (16K), then the ODU will not recognize the datafiles if it use the default data block size configuration 8192 (8K). When you modify the parameter block\_size to 16384 and execute the command "load config" to let the modified configuration take effect immediately, you need to execute the command "open" to let the ODU to take advantage of the new configuration automatically.

### **OPEN**

This command is used to open ODU control file and ASM configuration file, these two files are similar to Oracle's control file. ODU control file stores the Oracle database datafile name, data block size, datafile size, tablespace where a datafile belongs to, file number and other important information, while the ASM configuration file stores ASM disk device file path, ASM diskgroup name, AU size and other important information. So the ODU knows the disks or datafiles from which it needs to read data.

The default ODU control file names are control.txt and oductl.dat. The control.txt is used as old ODU control file before getting license, mainly used to provide data source which is needed to generate license. If you use the ODU enterprise version to recover data, we will use oductl.dat which contains the license information as the new ODU control file, the file name is fixed, you can not modify it.

The default ASM disk configuration file is asmdisk.txt.

The open command format is as follows:

open [control filename [asmdisk filename]]

The extra option "control filename" refers to the ODU control file name, the default value is control.txt when not specified.

The extra option "asmdisk filename" refers to the ASM disk configuration file, the default value is asmdisk.txt when not specified.

Tips:

For simplicity, you only need to use the open command.

For the ODU control file and ASM disk configuration file format, please see the following chapters.

We will load the ODU control files control.txt, oductl.dat and the default ASM disk configuration file asmdisk.txt automatically when you enter the ODU command interface. When ODU starts, you can reload these files if you modify them. You can use this command to let the modified control file or ASM disk configuration file to take effect immediately.

Example of this command is as follows:

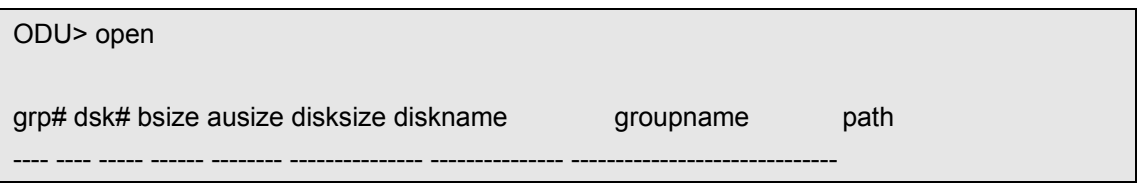

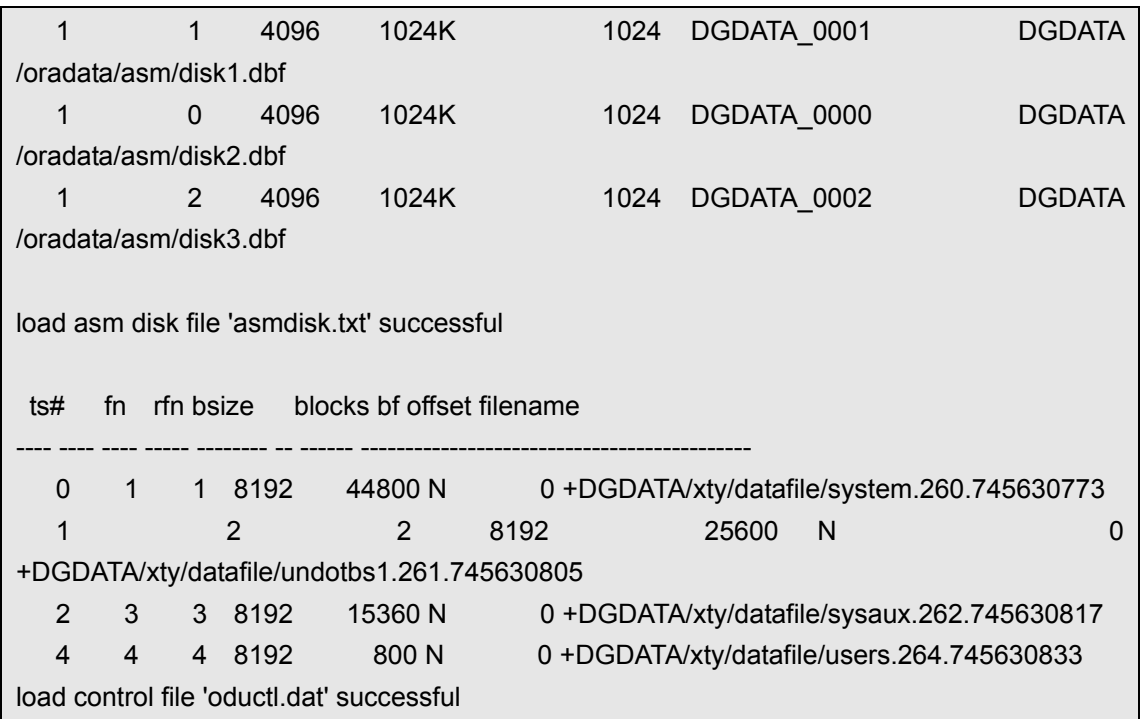

- For the command "open", you can refer to the command "save control".
- For the problems may occur when you use the command "open", please refer to the following chapter "Trouble Shooting".

### **LIST**

This command lists the objects in the database, including USER, TABLE, VIEW, table partitioning, etc., you can also use this command to list all datafiles used by ODU. The command format is as follows:

```
list user 
list <table | view | procedure | function | index | package | sequence> <user_name> 
list partition <user_name.table_name>
list datafile
```
#### For example:

1) List the users in the database:

```
ODU> list user
```
USER# USERNAME

---------- ------------------------------

- 17 GLOBAL AQ USER ROLE
- 6 SELECT\_CATALOG\_ROLE
- 35 EXFSYS
- 0 SYS
- 11 OUTLN 19 DIP
	- 25 ORACLE\_OCM
	- 27 WM\_ADMIN\_ROLE
	- 34 JAVA\_DEPLOY
	- 36 XDB
	- 41 TEST
	- 2 CONNECT
	- 38 XDBADMIN
	- 12 RECOVERY\_CATALOG\_OWNER
	- 3 RESOURCE
	- 1 PUBLIC
	- 37 ANONYMOUS
	- 20 HS\_ADMIN\_ROLE
	- 30 JAVASYSPRIV
	- 22 OEM\_ADVISOR
	- 5 SYSTEM
	- 10 IMP\_FULL\_DATABASE
	- 40 XDBWEBSERVICES
	- 29 JAVAIDPRIV
	- 23 OEM\_MONITOR
	- 18 SCHEDULER\_ADMIN
	- 7 EXECUTE CATALOG ROLE
	- 33 JAVA\_ADMIN
	- 4 DBA
	- 24 DBSNMP
	- 16 AQ\_USER\_ROLE
	- 28 JAVAUSERPRIV
	- 39 AUTHENTICATEDUSER
	- 32 EJBCLIENT
	- 21 TSMSYS
	- 15 AQ ADMINISTRATOR ROLE
	- 14 LOGSTDBY ADMINISTRATOR
	- 42 NEXT USER
	- 13 GATHER\_SYSTEM\_STATISTICS
- 31 JAVADEBUGPRIV
- 9 EXP\_FULL\_DATABASE
- 26 WMSYS
- 8 DELETE CATALOG ROLE

#### 2) List all tables under the specified user TEST:

ODU> list table test

OBJ# OBJECT\_NAME

---------- ------------------------------ 42252 T1 42253 T2

3) List all datafiles used by ODU:

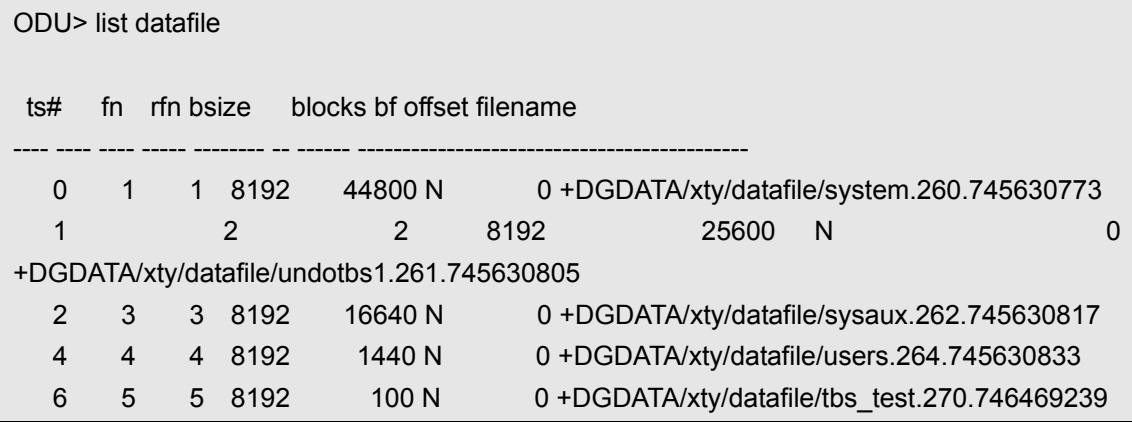

### **SCAN**

This command is used to scan the segments and extents of datafiles. The main purpose of this command is for data recovery when the system tablespace is missing or corrupted. It can also be used to recover table data when the table is truncated or dropped accidentally. The command format is as follows:

```
scan extent [tablespace <ts#> [datafile <rfile#>] ] [object <data_object_id>] [parallel
<parallel_degree>]
```
You can scan the specified tablespace (only tablespace number is accepted) or the specified datafile of the tablespace, you can also scan the specified data object id. We will generate ext.odu, lobpage.odu, lobind.odu and segment.txt in ODU installation directory when we finish the scan, the segment.txt contains the useful segment headers that we found during scan.

The extra option "parallel <parallel\_degree>" is used to specify the degree of parallel scan. When the database is huge, use a parallel scan will greatly enhance the scanning speed. Please note that the current ODU windows version does not support parallel scanning.

Example of this command is as follows:

ODU> scan extent tablespace 4 scan extent start: 2011-04-08 19:03:41 scanning extent... scanning extent finished. scan extent completed: 2011-04-08 19:03:41 If you try to recover the data under the situation that the system tablespace is missing or corrupted, or you try to recover the table data that the table is truncated or dropped, you need to execute this command before executing other unload command.

### **ASMCMD**

This command is used to enter into the ASMCMD module, after you enter into it, you can use the command "exit" to exit to the ODU main module.

ODU> asmcmd

Entering asmcmd module.

ASMCMD> exit

Exiting asmcmd module.

In ASMCMD module, you can also use the command "help" to display a list of supported commands you can use in this module.

### **EXTRACT**

This command belongs to the ASMCMD module, used to extract the files in ASM disk group to file system. The command format is as follows:

extract asmfile <src filename> to <dst file\_name> [force]

The extra option "force" means that the extracted file will overwrite the existing file. Here the keyword "src filename" refers to any file in the ASM disk group. The format is "+ <diskgroup name>.<file number>" or "+ <diskgroup name/path/ filename>".

For example:

ASMCMD> extract asmfile +DGDATA.260 to /tmp/260.dbf

starting extract asm file '+DGDATA.260' to '/tmp/260.dbf',file size is 367009792 asm file extract completed.

ASMCMD> extract asmfile +DGDATA/xty/datafile/system.260.745630773 to /tmp/260.dbf

file exists. you can not overwrite it.

ASMCMD> extract asmfile +DGDATA/xty/datafile/system.260.745630773 to /tmp/260.dbf

force

starting extract asm file '+DGDATA/xty/datafile/system.260.745630773' to '/tmp/260.dbf',file size is 367009792 asm file extract completed.

You can use the dbv to check the extracted files: [oracle@xty odu]\$ dbv file=/tmp/260.dbf blocksize=8192 DBVERIFY: Release 10.2.0.5.0 - Production on Sat Apr 9 12:59:58 2011 Copyright (c) 1982, 2007, Oracle. All rights reserved. DBVERIFY - Verification starting : FILE = /tmp/260.dbf DBVERIFY - Verification complete Total Pages Examined : 44800 Total Pages Processed (Data) : 28974 Total Pages Failing (Data) : 0 Total Pages Processed (Index): 4639 Total Pages Failing (Index): 0 Total Pages Processed (Other): 1820 Total Pages Processed (Seg) : 1 Total Pages Failing (Seg) : 0 Total Pages Empty : 9367 Total Pages Marked Corrupt : 0 Total Pages Influx : 0 Highest block SCN : 348723 (0.348723)

### **DUMP**

This command simulates the Oracle's command "alter system dump datafile XXX block XXX", used to parse and display the data block format of Oracle. We currently support datafile header block (only partial information), segment header block, table and index block. For other block types, we only display the block header information, this is enough to use in most cases. The future version of ODU will resolve and display the undo segment header and undo data block.

The dump command is used to help analyze the block format, used for the analysis of the block when the Oracle database can not be opened (such as the critical data dictionary object corruption due to the physical or logical corrupt blocks). The dump command format is as

follows:

#### dump datafile <file#> block <br/> <br/>block#> [header]

The extra option "header" is used to dump block header only.

This command is similar to Oracle's command "alter system dump datafile XXX block XXX", where the datafile number is the absolute file number. Here are some sample output:

Dump datafile header:

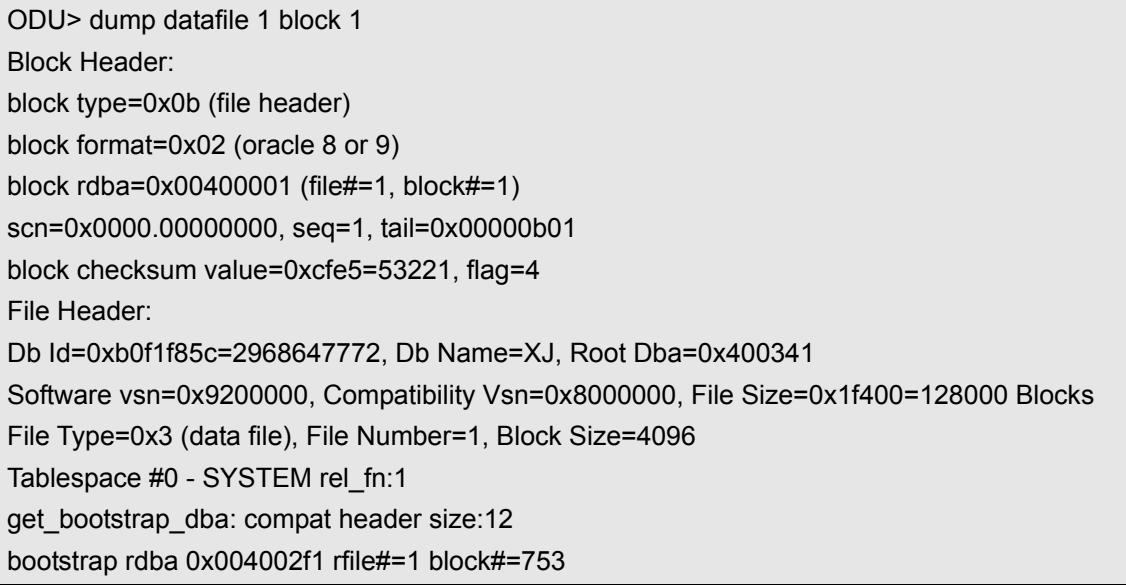

Dump segment header:

ODU> dump datafile 10 block 45 Block Header: block type=0x23 (ASSM segment header block) block format=0x02 (oracle 8 or 9) block rdba=0x0280002d (file#=10, block#=45) scn=0x0000.00209d2c, seq=3, tail=0x9d2c2303 block checksum value=0x7247=29255, flag=4 Data Segment Header: Extent Control Header -------------------------------------------------------------

Extent Header:: extents: 1 blocks: 5 last map: 0x00000000 #maps: 0 offset: 668 Highwater:: 0x02800030 (rfile#=10,block#=48) ext#: 0 blk#: 5 ext size:5 #blocks in seg. hdr's freelists: 0 #blocks below: 2 mapblk: 0x00000000 offset: 0

 -------------------------------------------------------- Low HighWater Mark : Highwater:: 0x02800030 ext#: 0 blk#: 5 ext size: 5 #blocks in seg. hdr's freelists: 0 #blocks below: 2 mapblk 0x00000000 offset: 0 Level 1 BMB for High HWM block: 0x0280002b Level 1 BMB for Low HWM block: 0x0280002b -------------------------------------------------------- Segment Type: 1 nl2: 1 blksz: 2048 fbsz: 0 L2 Array start offset: 0x00000434 First Level 3 BMB: 0x00000000 L2 Hint for inserts: 0x0280002c Last Level 1 BMB: 0x0280002b Last Level 1I BMB: 0x0280002c Last Level 1II BMB: 0x00000000 Map Header:: next 0x00000000 #extents: 1 obj#: 31208 flag: 0x220000000 Extent Map ------------------------------------------------------------- 0x0280002b length: 5 Auxillary Map ------------------------------------------------------------- Extent 0 : L1 dba: 0x0280002b Data dba: 0x0280002e ------------------------------------------------------------- Second Level Bitmap block DBAs ------------------------------------------------------------- DBA 1: 0x0280002c

Dump data block of ordinary table:

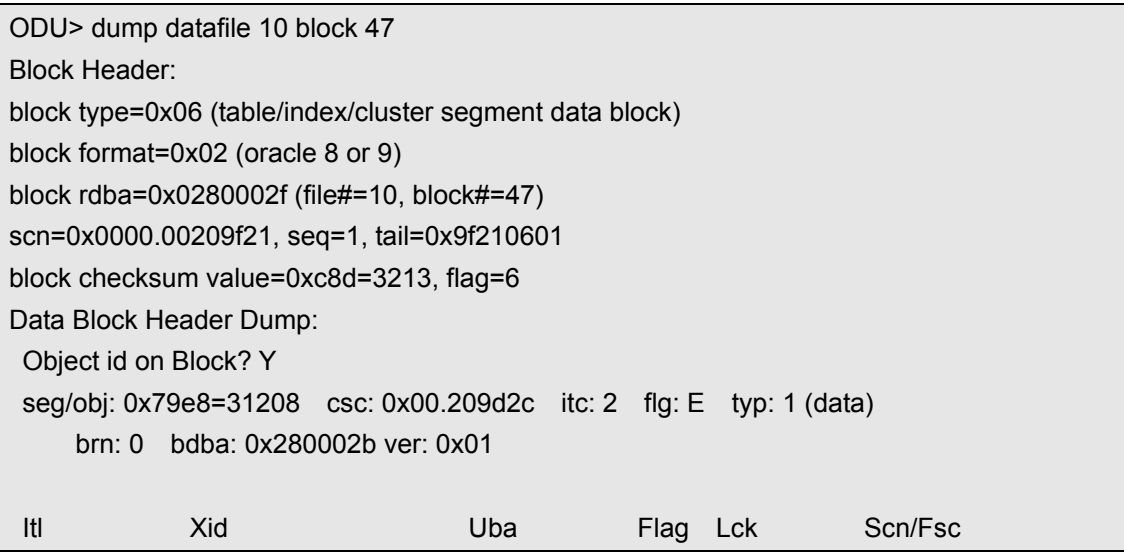

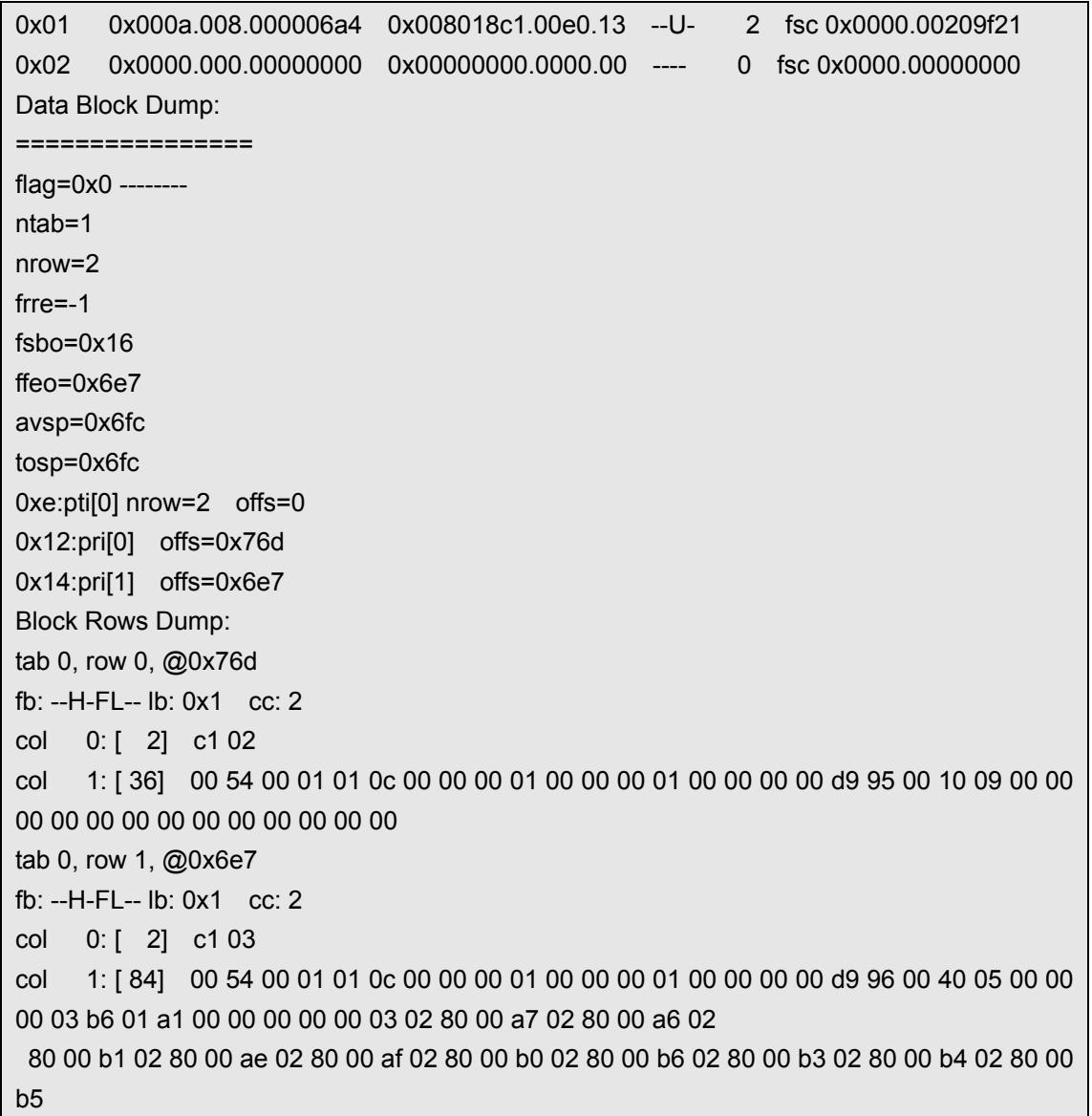

### **HEXDUMP**

This command is used to display block information in hexadecimal format and to help analyze the block format. The command format of "hexdump" is as follows:

```
hexdump datafile <file#> block <br/> <br/>block#> [offset <offset>]
```
The extra option "offset" refers to the offset starting from the block header. The following is a sample output:

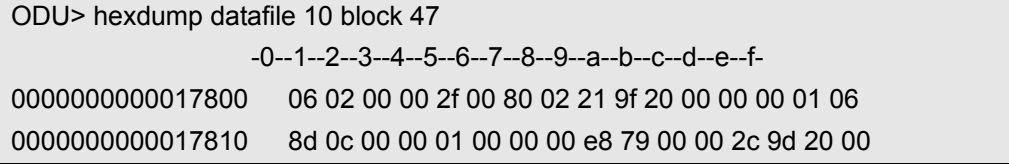

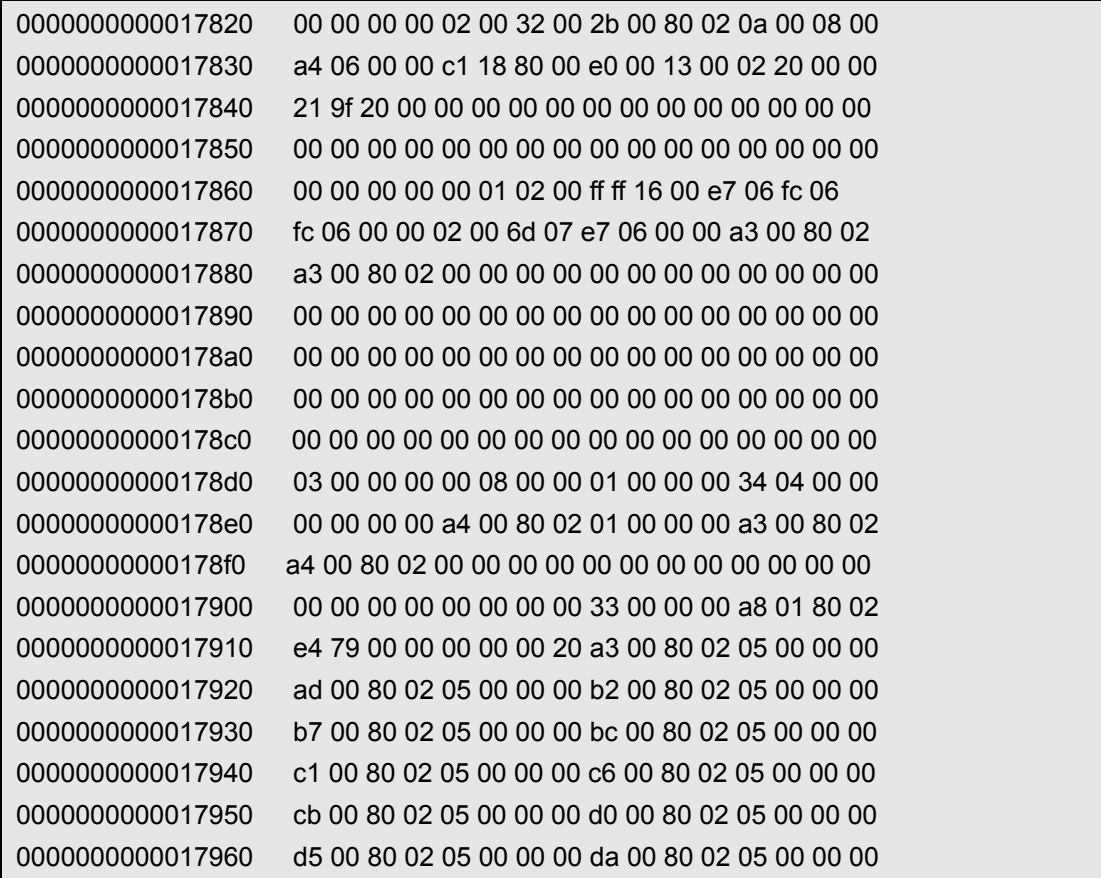

### **SPOOL**

This command is similar to Oracle's sqlplus command "spool", used to store the display output to a file. The command format is as follows:

spool <on | off | filename>

The keyword "spool on" means to enable the above spool function and the output filename is odu\_spool.txt.

The keyword "spool off" means to disable the above spool function.

The keyword "spool <filename>" is used to enable the above spool function and write the display output to a file which is specified by the "<filename>".

### **CHARSET**

This command is used to list the character set supported by ODU. The command format is as follows:

charset list

charset name <charset name>

#### charset id <charset id> --id must greater than 0

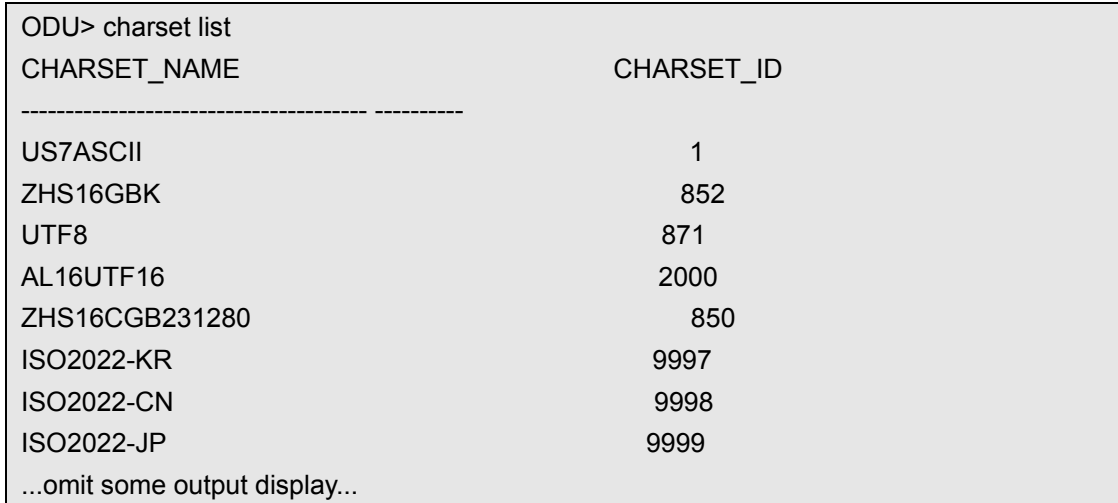

The command "charset list" is used to list all the character sets supported by ODU:

The command "charset name" is used to display the character set id by its corresponding character set name:

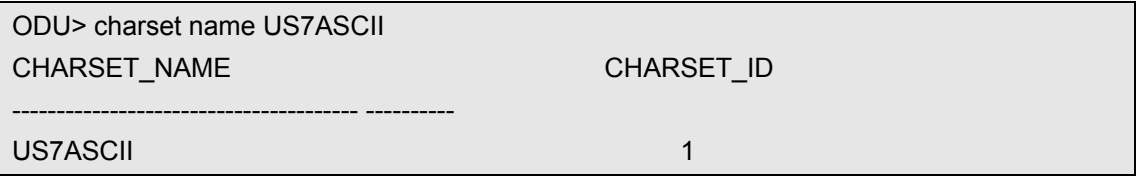

The command "charset id" is used to display the character set name by its corresponding character set id:

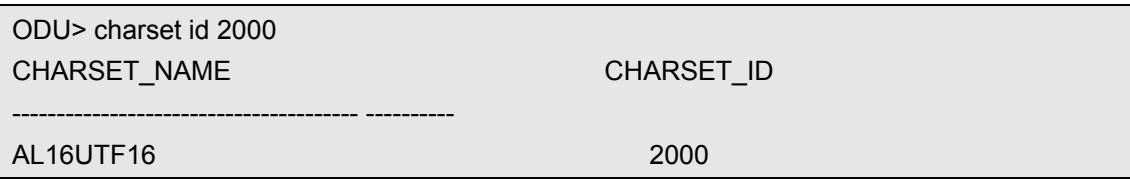

## **START**

This command is similar to Oracle's sqlplus command "start", the comands in a file which is specified by the extra keyword "<filename>" can be executed sequentially, the command format is as follows:

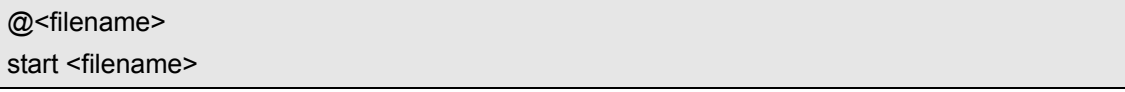

The keyword "start" can be replaced by the symbol "@".

For example:

[oracle@xty odu]\$ cat unloads.txt unload table test.t1 unload table test.t2

You can execute the above file in a following way:

ODU> @unloads.txt ODU> unload table test.t1 Unloading table: T1,object ID: 42252 at 2011-04-09 13:32:35 Unloading segment,storage(Obj#=42252 DataObj#=42255 TS#=6 File#=20 Block#=11 Cluster=0) 1000 rows unloaded At 2011-04-09 13:32:35 ODU> unload table test.t2 Unloading table: T2,object ID: 42253 at 2011-04-09 13:32:35 Unloading segment,storage(Obj#=42253 DataObj#=42253 TS#=6 File#=20 Block#=27 Cluster=0) 1000 rows unloaded At 2011-04-09 13:32:35

# **CHAPTER 5 – CONFIGURATION PARAMETERS REFERENCE**

ODU can achieve its flexible, powerful, cross-platform data recovery features through its different configuration parameters. Some important parameters will affect the data recovery operation, and we will introduce the details of these configuration parameters in this chapter.

ODU's default configuration file is config.txt. ODU will load this configuration file automatically when it starts. After you enter into the ODU command interface, you can still use the command "load config [config filename]" to reload this configuration file. The extra option "[config filename]" is optional, if omitted, ODU will load the above default configuration file config.txt.

For ODU software on different platform, the parameters in the configuration file have been set a reasonable initial value for that platform in the ODU installation package. Thus, only a small number or even no parameters need to be set when we want to use ODU to recover data.

The configuration file is a plain text file, each line in this file is only for one parameter. The configuration format is "parameter name" and "parameter value", between them are a number of blank spaces. The parameter names are not case sensitive but path-related parameter values and parameter values related to the character set are case sensitive, the other parameter values are not case sensitive.

The following are default ODU configuration file contents running under Linux x86 platform:

byte\_order little block\_size 8192 block\_buffers 1024 db\_timezone -7 client\_timezone 8 asmfile\_extract\_path /asmfile data\_path data lob\_path /odu/data/lob charset\_name US7ASCII ncharset\_name AL16UTF16 output\_format text lob storage infile clob\_byte\_order big trace\_level 1 delimiter | unload\_deleted no file\_header\_offset 0

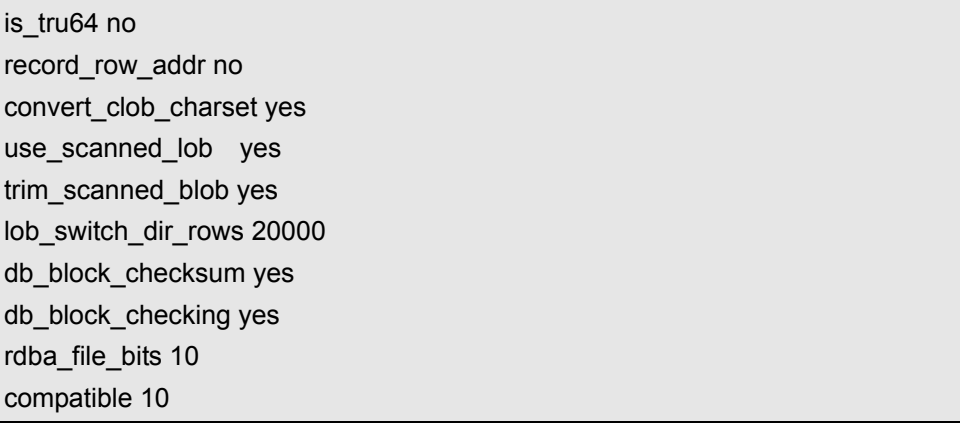

The detailed usage of each configuration parameter is as follows:

### **BYTE\_ORDER**

This parameter indicates the database platform byte order. Optional values are "LITTLE" and "BIG", the default is "LITTLE".

This parameter is independent of the platform on which the ODU is running, but only dependent on the platform where to restore the database. For example, if the database is installed on the AIX platform, this value is "BIG", and for database installed on the x86 platform, this value is "LITTLE". ODU can recover data across platforms, for example, you can use the ODU Windows version to recover the Oracle datafiles on AIX by copying these datafiles to Windows host and vice versa. As long as this parameter is properly instruct the database platform, you can achieve the cross-platform recovery purpose.

### **BLOCK\_SIZE**

This parameter sets the default block size of datafiles. ODU supports different block size of datafiles in the same database, if you do not specify the block size in the ODU control file (see the ODU control file reference on later section), we use the default value of BLOCK\_SIZE. The optional values of this parameter are 2048, 4096, 8192, 16384 and 32768, the default value is 8192.

## **BLOCK\_BUFFERS**

This parameter specifies the ODU data block buffer cache number. For the purpose to improve data recovery performance, ODU will cache some types of data blocks, these types of data blocks must have the same size with the parameter BLOCK\_SIZE and must be lob index blocks. Cache other types of data blocks has little effect on performance, so do not set this

value too large, the default value of 1024 can satisfy most requirements.

### **DATA\_PATH**

DATA\_PATH specifies the directory where the recovery data to be restored, if the amount of the recovery data is very large, you can use this parameter to specify a different directory with the ODU default installation path. Please note that the directory which specified by this parameter must already exist, ODU does not automatically create this directory if it does not exist.

You can use the relative path, or you can also use the absolute path. The default value of this parameter is "data", means the recovery data stores in the subdirectory data in ODU installation directory.

You should estimate the required storage space first when you use ODU to recover data. We recommend you to set this parameter to a separate file system with large enough capacity.

### **LOB\_PATH**

LOB PATH specifies the directory where the lob type recovery data to be restored. As the lob data generally consumes large storage space, you can set this parameter to let the lob recovery data to store in a different directory with the ordinary recovery data. The default value of this parameter is empty, indicating that the LOB data and common data are placed in the same directory which is specified by the parameter DATA\_PATH. This parameter only works when you set the parameter OUTPUT FORMAT to "TEXT". If you set the parameter OUTPUT FORMAT to "DMP", then this parameter will not work. In addition, even you set the parameter OUTPUT\_FORMAT to "TEXT", if the parameter LOB\_STORAGE is set to "INFILE", then the CLOB type recovery data and the ordinary recovery data are stored in a single file, not stored separately. Please note that if the value of this parameter is not empty, its value should be set to absolute path, otherwise the Oracle SQL\*Loader (sqlldr) will not find the lob recovery data when you use it to import the recovery data.

### **ASMFILE\_EXTRACT\_PATH**

This parameter is used to specify the path when you use the command "extract asmfile" to extract ASM files from ASM diskgroup to file system, the default value of this parameter is empty, indicating that the extracted ASM files and common recovery data are placed in the same directory which is specified by the parameter DATA\_PATH.

### **OUTPUT\_FORMAT**

OUTPUT\_FORMAT specifies the file format of the recovered data, the optional values are "TEXT" and "DMP", when the value is "DMP", the file format of the recovered data is dmp which is usually generated by traditional Oracle exp tool, the version of the dmp file is Oracle 8.0, higher version of the imp command can import the dmp file which generated by lower version of the exp command. The file format of the recovered data is text file when the value is "TEXT", ODU will generate the necessary sql statements for creating table and control file used for SQL\*Loader automatically. The data recovered from each table is saved as a separate file, the file format is either a plain text or a dmp. We do not support to restore multiple tables to a single dmp file and vice versa. The default value of this parameter is "TEXT".

### **LOB\_STORAGE**

The parameter LOB\_STORAGE specifies the storage type of the lob type recovery data and whether to recover the lob data. The optional values of this parameter are "FILE", "INFILE" and "NONE", the default value is "INFILE". "NONE" means the lob data is not restored when you use ODU to recover data. If you set the parameter OUTPUT\_FORMAT to "TEXT" and also set this parameter to "INFILE", then the CLOB type recovery data and the ordinary recovery data are stored in the same file, not stored separately. If you set the parameter OUTPUT\_FORMAT to "TEXT" and also set this parameter to "FILE", the CLOB type recovery data is stored separately, ODU can identify these files because it stores the CLOB type recovery data file name with the ordinary recovery data. Blob type recovery data is always stored separately, not affected by this parameter. When LOB columns are stored as separate files, each line of each LOB column data will be stored as a single file.

### **CLOB\_BYTE\_ORDER**

CLOB\_BYTE\_ORDER specifies the endianness of the CLOB column data. As CLOB column data in data blocks are stored in UNICODE character set, you need to set this parameter correctly to convert the CLOB column data into the client character set data. The Optional values of this parameter are "LITTLE" and "BIG", the default is "BIG". Starting from Oracle 10g, all the CLOB column data are stored in big endian byte order, in Oracle 10g and above, ODU will handle this case automatically. But there may be a case that your Oracle 10g database is upgrade from an Oracle 9i, for such a situation, you still need to set this parameter to the same endianness of your database platform. For Oracle 9i and below, you should also set this parameter to the same endianness of your database platform, for example, if your Oracle 9i database platform is x86, then this parameter should be set to "LITTLE". Please note that this parameter is just like the parameter BYTE\_ORDER, independent of the platform on which the ODU is running, but only dependent on the platform where to restore the database.

### **CONVERT\_CLOB\_CHARSET**

If the database character set is multi-byte character set, then the CLOB column data in the database will be stored as UNICODE character set, but for a single-byte character set, CLOB column data will be stored with the same single-byte database character set. For such a database, the parameter CONVERT\_CLOB\_CHARSET should be set to FALSE, means do not convert CLOB column data to the client character set, the default value of this parameter is TRUE.

### **LOB\_SWITCH\_DIR\_ROWS**

If you set the parameter OUTPUT FORMAT to "TEXT" and also set the parameter LOB STORAGE to "FILE", the CLOB and BLOB type recovery data are stored separately. If these two parameters are set to the above values and the table data is quite large, then the recovery operation will generate a lot of lob recovery files, which may cause slow performance when operating these files. To avoid this situation, ODU will create subdirectory according to the value of the parameter LOB\_SWITCH\_DIR\_ROWS. If the lob recovery files reaches the upper limit which is set by this parameter, ODU will generate a new subdirectory to store the LOB data. The default value of this parameter is 50000.

### **CHARSET\_NAME AND NCHARSET\_NAME**

These two parameters are mainly used to identify the character set and national character set of the data to be restored, which is corresponding to the two Oracle database parameters NLS\_CHARACTERSET and NLS\_NCHAR\_CHARACTERSET. When you use ODU to recover data, we will convert the NCHAR, NVARHCAR2 type of column data from the character set specified by NCHARSET\_NAME to the character set specified by CHARSET\_NAME and we will also convert the CLOB type recovery data to the character set specified by CHARSET\_NAME. Incorrect setting will result in the disorder of these types of column data after recovery. The values of these two parameters are consistent with the values of the two Oracle database parameters NLS\_CHARACTERSET and NLS\_NCHAR\_CHARACTERSET, the default value of the parameter CHARSET\_NAME is "US7ASCII" and the default value of the parameter NCHARSET\_NAME is "AL16UTF16". You can use the command " CHARSET LIST" to list all the character sets supported by ODU.

#### **DELIMETER**

DELIMITER specifies the separator between columns when the recovery data is in plain text format. The default is "|" (vertical). Since the character recovery data may contain this character, this parameter can be set to one of the other characters do not appear in the recovery data (such as a particular symbol). Delimiter can be specified as a string, not just a single character. For example, you can specify the "||" and so on.

### **UNLOAD\_DELETED**

UNLOAD\_DELETED specifies whether to recover the rows that have been deleted. The optional values are "YES" and "NO", the default value is "NO". This parameter is used to recover the important rows that have been deleted accidentally in the case of flashback query, backup and logminer are all of no effect and the original space of these rows are not reused. As we can not determine the delete time, if you set this parameter to "YES", we will unload all the rows that have been deleted, whether these rows are deleted accidentally or intentionally. That may lead to ODU exception in some cases. Therefore, this parameter should be set to "NO" in most cases.

#### **COMPATIBLE**

This parameter is used to specify the database version. The default value is 10, means the target database that ODU will unload data is Oracle 10g. The valid values for this parameter are consistent with Oracle's major version number, from 7 to 12.

### **FILE\_HEADER\_OFFSET**

This parameter is used to set the default raw device datafile header offset. ODU supports different raw device datafile header offset within the same database. If you specify the raw device datafile header offset in ODU control file (see later section on the ODU control file reference), we use the value specified by this parameter as the offset value. The default value of this parameter is 0.

When using raw device as database datafiles, raw device header may be used by the operating system, the part used by Oracle is after the above raw device header. The sizes of these raw device headers are different on different operating systems. On AIX systems, the header size of the ordinary logical volume (lv is the raw device) is 4KB, we should set FILE\_HEADER\_OFFSET to 4096 in this case, and the logical volume on the new Scalable VG is no longer has the header, so the FILE\_HEADER\_OFFSET should be set to 0. In the HP

TRU64 system, FILE\_HEADER\_OFFSET should be set to 65536.

### **DB\_BLOCK\_CHECKSUM**

This parameter is used to set whether the data block checksum value will be verified when the data block is read by ODU. The default value of this parameter is "TRUE".

### **DB\_BLOCK\_CHECKING**

This parameter is used to set whether the data block will be verified logically when the data block is read by ODU. The default value of this parameter is "TRUE".

#### **RDBA\_FILE\_BITS**

This parameter is used to set the file number bits when the ODU is parsing the data block RDBA (relative data block address). Typically, the RDBA is composed of 10 bits file number and 22 bits data block number, so the default value of this parameter can meet the needs of the most cases. In certain versions of Oracle database and platforms, this value may be different, such as in Oracle 7, this parameter should be set to 8.

### **USE\_SCANNED\_LOB**

This parameter is used to set whether the ODU will construct the lob index information and then try to recover the lob data when the data dictionary information of the lob recovery data is missing or the lob index is corrupted. The default value of this parameter is "YES".

#### **TRIM\_SCANNED\_BLOB**

This parameter is used to set whether the ODU will remove all the zero data at the final part of the BLOB recovery data when using scanned LOB information to recover BLOB data. Because this time the ODU can not get the exact length of the BLOB column.

# **CHAPTER6 – CONTROL FILE AND ASM CONFIGURATION FILE REFERENCE**

## **ODU CONTROL FILE**

ODU control file is a plain text (TEXT) file used to specify the datafiles that the ODU needs to use during the data recovery operation, the default ODU control file names are control.txt and oductl.dat. The control.txt is used as old ODU control file before getting license, mainly used to provide data source which is needed to generate license. If you use the ODU enterprise version to recover data, we will use oductl.dat which contains the license information as the new ODU control file. Each line of the ODU control file represents a datafile in the database, a line is a comment line if it begins with the symbol #. Each line consists of eight columns, these columns are separated by one or more spaces.

The detailed introductions of these eight columns are as follows:

#### **TABLESPACE NUMBER**(**TS#)**

Used to specify the tablespace number where the datafile belongs to.

#### **RELATIVE FILE NUMBER**(**RELATIVE FILE#)**

Used to specify the relative file number of the datafile.

#### **ABSOLUTE FILE NUMBER**(**FILE ID)**

Used to specify the absolute file number of the datafile.

#### **FILE NAME**

Used to specify the file name of the datafile.

For the use of ASM datafiles, you can use the standard ASM datafile name, such as "+ DGDATA/xty/datafile/system.260.745630773", or you can use the simplified form, such as "+ <DG name>.<DG file number>", so the above file name can be reduced to "+DGDATA.260".

# Tips:

ODU does not directly support raw files under Linux, but ODU supports the corresponding actual device files, such as a database using /dev/raw/raw1, the corresponding actual device file is /dev/sdc1, you need to insert /dev/sdc1 to the corresponding column (datafile name) in ODU control file. If the user does not have the access privilege to execute ODU, then you should grant the read permission to that user, or to switch to an authorized user such as the root to run the ODU.

#### **BLOCK SIZE**

When the datafile block size is inconsistent with the value specified by the parameter BLOCK\_SIZE in ODU configuration file, you can fill this column with the actual datafile block size. Mainly used for the datafiles with different data block size are coexisted in the same database.

#### **WHETHER IT IS BIG FILE**(**IS BIG FILE**?**)**

Used to specify whether the datafile is belongs to an Oracle 10g big file tablespace.

#### **FILE HEAER OFFSET**

When the datafile header offset is inconsistent with the value specified by the parameter FILE\_HEADER\_OFFSET in ODU configuration file, you can fill this column with the actual datafile header offset. Mainly used for the datafiles with different header offset are coexisted in the same database. Such as the NORMAL VG and SCALABLE VG are coexisted in the same AIX system.

#### **THE SIZE OF THE DATAFILE IN BLOCKS**

Used to specify the size of the datafile in blocks.

When to fill the ODU control file with the datafile information, it does not have to fill all the columns, if the datafile header is intact, ODU can identify the necessary datafile information from the datafile header automatically. In this case, you just only need to fill the datafile name.

When to fill the ODU control file with a column information, all the other columns information before that column must also be filled. Such as to fill the column FILE HEADER OFFSET, you must also fill the BLOCK SIZE and other columns, but do not have to fill the column BLOCKS.

Usually we only need to fill the data file name, but as mentioned above, the former three columns before the data file name must also be filled, if the datafile header is intact, simply fill the first three columns with zero is enough.

Here are the two ODU control file examples, the first one is the use of ASM datafiles, the second is the ordinary file system datafiles.

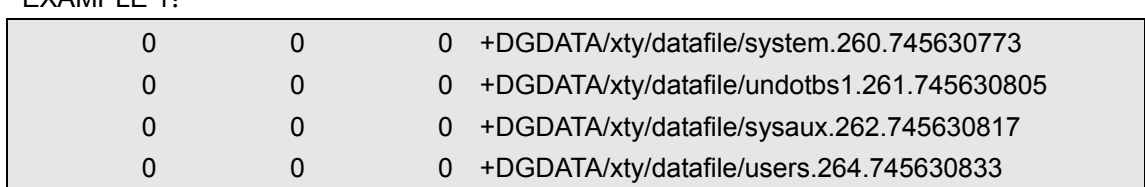

 $EY$ AMPLE 1.

#### EXAMPLE 2:

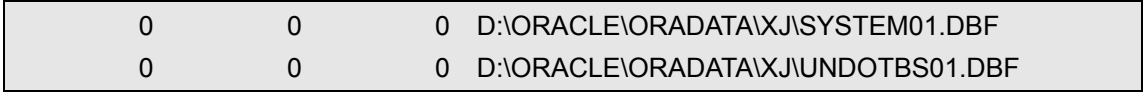

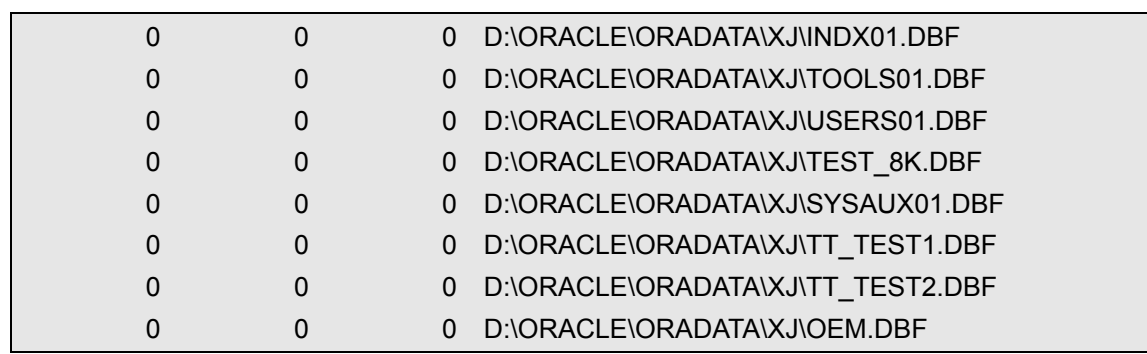

If the database can be mounted, you can use the following sql to get the necessary information to fill in the ODU control file:

SELECT 0,0,0,NAME FROM V\$DATAFILE ORDER BY FILE#

### **ASM DISK CONFIGURATION FILE**

ODU ASM configuration file is a plain text (TEXT) file used to specify the ASM disks information that the ODU needs to use during the data recovery operation, the default ODU ASM configuration file name is asmdisk.txt. Each line of the ODU ASM configuration file represents an ASM disk, a line is a comment line if it begins with the symbol #. Each line consists of seven columns, these columns are separated by one or more spaces.

The detailed introductions of these seven columns are as follows:

#### **ASM DISK NUMBER**(**DISK NO)**

Used to specify the ASM disk number of the ASM disk group, usually the first ASM disk of the ASM disk group has the lowest ASM disk number. ASM disk number in the same ASM disk group can not be repeated.

#### **ASM DISK PATH**(**DISK PATH)**

Used to specify the ASM disk path.

## Tips:

ODU does not directly support raw disks (or raw partitions) under Linux, but ODU supports the corresponding actual device files, such as a database using /dev/raw/raw1, the corresponding actual device file is /dev/sdc1, you need to insert /dev/sdc1 to the corresponding column (ASM disk path) in ODU ASM disk configuration file. If the user does not have the access privilege to execute ODU, then you should grant the read permission to that user, or to switch to an authorized user such as the root to run the ODU.

The following are the specific contents of an Oracle 11gR2 ASM disk configuration file under Linux 6, the actual device file name corresponding to the raw disk /dev/raw/raw[i] is /dev/sda[i]:

If you use the raw disk name directly, ODU will not recognize the correct disk information: [oracle@bspdev odu]\$ cat asmdisk.txt

# disk\_no disk\_path group\_name meta\_block\_size ausize disk\_size header\_offset

0 **/dev/raw/raw3** DATA 4096 1048576

1 **/dev/raw/raw5** DATA 4096 1048576

2 **/dev/raw/raw6** DATA 4096 1048576

0 **/dev/raw/raw7** RECO 4096 1048576

1 **/dev/raw/raw8** RECO 4096 1048576

[oracle@bspdev odu]\$ ./odu

Oracle Data Unloader:Release 4.1.3

Copyright (c) 2008,2009,2010,2011 XiongJun. All rights reserved.

Web: http://www.oracleodu.com Email: magic007cn@gmail.com

loading default config.......

byte\_order little block size 8192 block\_buffers 1024 db\_timezone -7 client\_timezone 8 asmfile\_extract\_path /odu/asmfile data\_path data lob\_path /odu/data/lob charset\_name AL32UTF8 ncharset\_name AL16UTF16 output\_format text lob storage infile clob\_byte\_order big trace level 1 delimiter | unload\_deleted no file header offset 0 is\_tru64 no record\_row\_addr no convert\_clob\_charset yes use scanned lob yes trim\_scanned\_blob yes lob\_switch\_dir\_rows 20000
db\_block\_checksum yes db\_block\_checking yes rdba\_file\_bits 10 compatible 10 load config file 'config.txt' successful loading default asm disk file ......

**read data error from asm disk '/dev/raw/raw3'.error message:Invalid argument read data error from asm disk '/dev/raw/raw5'.error message:Invalid argument read data error from asm disk '/dev/raw/raw6'.error message:Invalid argument read data error from asm disk '/dev/raw/raw7'.error message:Invalid argument read data error from asm disk '/dev/raw/raw8'.error message:Invalid argument** 

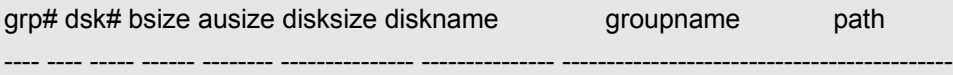

load asm disk file 'asmdisk.txt' successful loading default control file ......

can not found diskgroup for file +DATA/ora11g/datafile/system.256.747310449. can not found diskgroup for file +DATA/ora11g/datafile/sysaux.257.747310449. can not found diskgroup for file +DATA/ora11g/datafile/undotbs1.258.747310451. can not found diskgroup for file +DATA/ora11g/datafile/users.259.747310451.

ts# fn rfn bsize blocks bf offset filename

---- ---- ---- ----- -------- -- ------ --------------------------------------------

load control file 'oductl.dat' successful loading dictionary data......done

loading scanned data......done

From the above output information we can see that the ODU can not recognize the raw disk directly.

At this point, you need to change the raw disk name /dev/raw/raw[i] to the corresponding actual device file name /dev/sda[i] in ODU ASM disk configuration file. If the user does not have the access privilege to execute ODU, then you should grant the read permission to that user, or to switch to an authorized user such as the root to run the ODU. [oracle@bspdev odu]\$ su

Password:

[root@bspdev odu]# cat asmdisk.txt # disk\_no disk\_path group\_name meta\_block\_size ausize disk\_size header\_offset 0 **/dev/sda3** DATA 4096 1048576 1 **/dev/sda5** DATA 4096 1048576

# 2 **/dev/sda6** DATA 4096 1048576 0 **/dev/sda7** RECO 4096 1048576 1 **/dev/sda8** RECO 4096 1048576 [root@bspdev odu]# ./odu Oracle Data Unloader:Release 4.1.3 Copyright (c) 2008,2009,2010,2011 XiongJun. All rights reserved. Web: http://www.oracleodu.com Email: magic007cn@gmail.com loading default config....... byte\_order little block\_size 8192 block\_buffers 1024 db\_timezone -7 client\_timezone 8 asmfile\_extract\_path /odu/asmfile data\_path data lob path /odu/data/lob charset\_name AL32UTF8 ncharset\_name AL16UTF16 output\_format text lob storage infile clob\_byte\_order big trace\_level 1 delimiter | unload\_deleted no file header offset 0 is\_tru64 no record\_row\_addr no convert\_clob\_charset yes use scanned lob yes trim\_scanned\_blob yes lob\_switch\_dir\_rows 20000 db\_block\_checksum yes db\_block\_checking yes rdba\_file\_bits 10 compatible 10 load config file 'config.txt' successful

loading default asm disk file ......

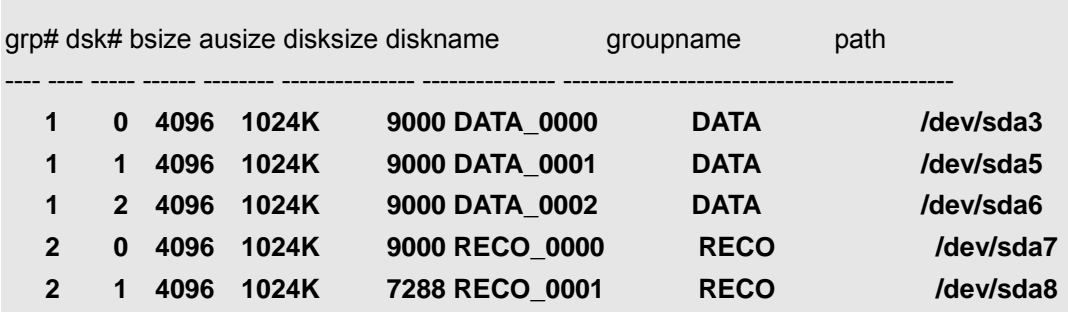

load asm disk file 'asmdisk.txt' successful loading default control file ......

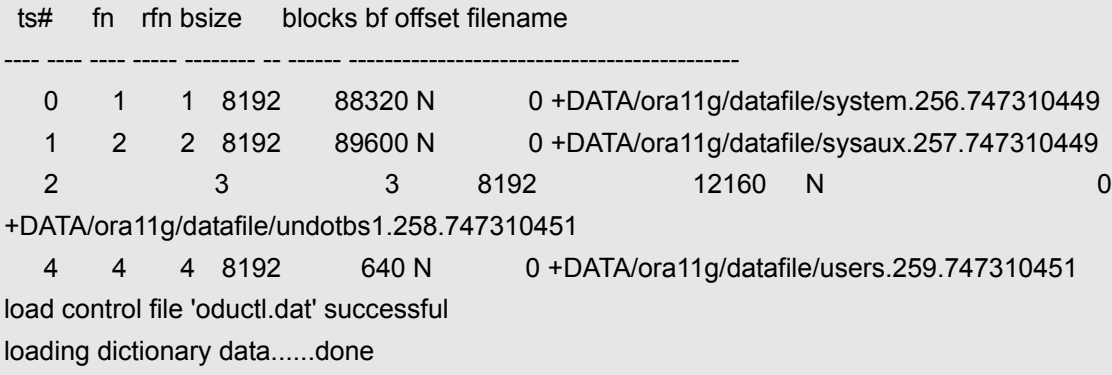

## loading scanned data......done

From the above output information, you can see that the ODU can recognize all the ASM disks information correctly now.

## **ASM DISK GROUP NAME**(**DISK GROUP NAME)**

Used to specify the ASM disk group name.

## **ASM METADATA BLOCK SIZE**(**META BLOCK SIZE)**

Used to specify the size of the ASM metadata block, usually 4KB.

# **ALLOCATION UNIT SIZE**(**AU SIZE)**

Used to specify the allocation unit (AU) size of the ASM disk group, usually 1MB.

## **DISK SIZE**

The size of the ASM disk in AU, if the AU size is 1MB and the DISK SIZE is set to 5000, means the size of the ASM disk is 5000MB.

## **DISK HEADER OFFSET**(**HEADER OFFSET)**

Used to specify the starting offset actually used by ASM disk, because the disk device header may be used by the operating system. When to fill the ODU ASM disk configuration file with the ASM disk information, it does not have to fill all the columns, if the ASM disk header is intact, ODU can identify the necessary ASM disk information from the ASM disk header automatically. In this case, you just only need to fill the ASM disk path.

When to fill the ODU ASM disk configuration file with a column information, all the other columns information before that column must also be filled. Such as to fill the column DISK SIZE, you must also fill the AU SIZE and other columns, but do not have to fill the column HEADER OFFSET.

Usually we only need to fill the DISK PATH, but as mentioned above, the former column before the DISK PATH must also be filled, if the ASM disk header is intact, simply fill the first column with zero is enough.

asmdisk.txt example:

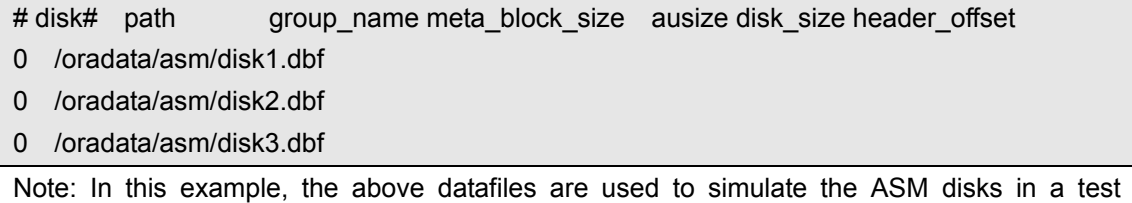

environment.

# **CHAPTER7 – TROUBLE SHOOTING**

This chapter describes the most frequently encountered problems when using the ODU to recover data.

# **ODU DOES NOT AUTOMATICALLY RECOGNIZE THE DATAFILE**

After entering into the ODU command interface or use the command "open" to open ODU control file, if ODU can not recognize the datafiles information automatically, usually there are four reasons for that problem:

# $\Diamond$  INCORRECT BLOCK\_SIZE

ODU will not be able to recognize the datafiles information correctly if you set incorrect value of the parameter BLOCK\_SIZE. In that situation, you should change this parameter to a correct value and try again. If you can not determine the value of this parameter, you can try 2048, 4096, 8192, 16384 and 32768 respectively.

## $\Diamond$  INCORRECT BYTE\_ORDER

ODU will not be able to recognize the datafiles information correctly if you set incorrect value of the parameter BYTE\_ORDER. For HP, AIX and Solaris SPARC platform, this parameter should be set to BIG; for other platforms, this parameter should be set to LITTLE usually. If you can not determine the correct value of this parameter, you can try LITTLE and BIG respectively.

## $\Diamond$  INCORRECT DATAFILE HEADER OFFSET

ODU will not be able to recognize the datafiles information correctly if you set incorrect value of datafile header offset. This will only appear in the database that using raw device for datafiles and will not happen if the datafiles are located in file system. If you can not determine the correct value of the datafile header offset, you can try 0, 4096 and 65536 respectively.

## $\Diamond$  CORRUPT DATAFILE HEADER

If the datafile header is corrupt, the datafiles information can only be determined manually, you have to fill the ODU control file with these manually information.

# **CLOB DATA IS IN DISORDER**

If the CLOB recovery data are in disorder, usually because the parameters associated with the CLOB are not correctly configured, these parameters are CLOB\_BYTE\_ORDER and CONVERT\_CLOB\_CHARSET.

CLOB\_BYTE\_ORDER should be set to a value that is consistent with the endianness of the database platform. That mean the parameter CLOB\_BYTE\_ORDER should be set to the same value of the ODU configuration parameter BYTE\_ORDER. As for the parameter CONVERT CLOB\_CHARSET, If the database character set is single-byte character set, then this parameter should be set to FALSE; if the database character set is multi-byte character set, then this parameter should be set to TRUE.

# **OTHER PROBLEMS**

For the problems not listed in this chapter, please visit the ODU technical support site <http://www.oracleodu.com/en/support>for support.